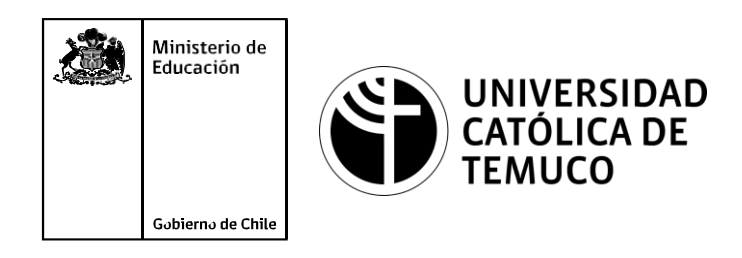

# **Análisis del sistema operativo de red y conexión de equipos en una topología.**

**Módulo 3: Instalación y configuración de redes.**

**Telecomunicaciones**

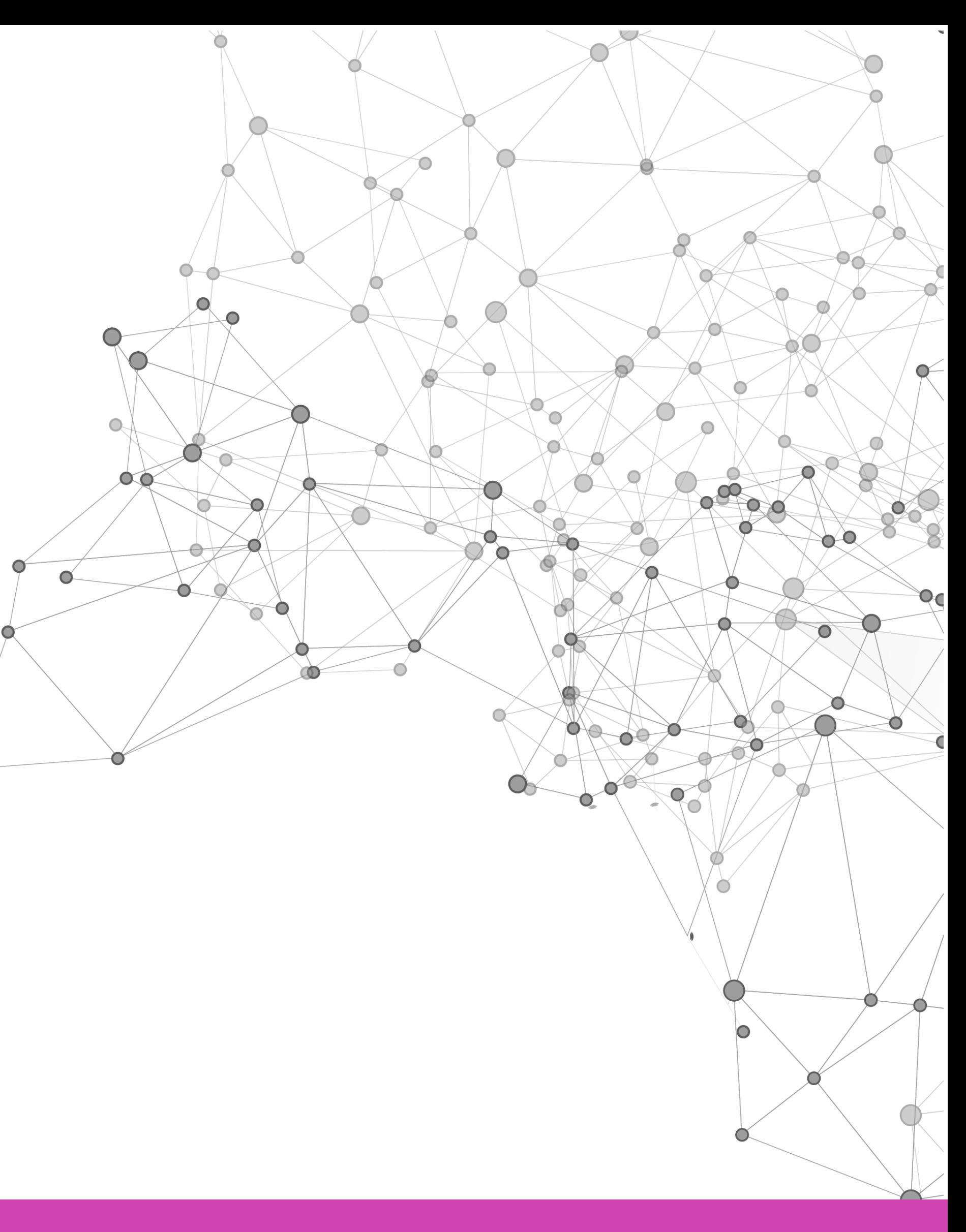

**OA1** Leer y utilizar esquemas, proyectos y en general todo el lenguaje simbólico asociado a las operaciones de montaje y mantenimiento de redes de telecomunicaciones. **OA6** Realizar mantenimiento y reparaciones menores en equipos ysistemas de telecomunicaciones, utilizando herramientas y pautas de mantención establecidas por el fabricante. **OA7** Aplicar la normativa y los implementos de seguridad y protección relativos almontaje y el mantenimiento de las instalaciones de telecomunicaciones y la normativa del medio ambiente. **OA2** Instalar equipos y sistemas de telecomunicaciones de generación, transmisión, repetición, amplificación, recepción y distribución de señal de voz, imagen y datos, según solicitud de trabajo y especificaciones técnicas del proyecto. **OA4** Realizar medidas y pruebas de conexión y de continuidad de señal eléctrica, de voz, imagen y datos- en equipos, sistemas y de redes de telecomunicaciones, utilizando instrumentos de medición y certificación de calidad de la señal autorizada por la normativa vigente. **OA8** Instalar y configurar una red inálambrica según tecnologías y protocolos establecidos. **OA7** Aplicar la normativa y los implementos de seguridad y protección relativos al montaje y el mantenimiento de las instalaciones de telecomunicaciones y la normativa del medio ambiente. **OA2** Instalar equipos y sistemas de telecomunicaciones de generación, transmisión, repetición, amplificación, recepción, y distribución de señal de voz, imagen y datos, según solicitud de trabajo y especificaciones técnicas del proyecto. **OA10** Determinar los equipos y sistemas de comunicación necesarios para una conectividad efectiva y eficiente, de acuerdo a los requerimientos de los usuarios. **OA9** Detectar y corregir fallas en circuitos de corriente continua de acuerdo a los **Perfil de Egresso - Objetivos de Morentad establecidos y de Securidad establecidos y de seguridad establecidos**<br>
Modulo 1 Módulo 1 Módulo 2 Módulo 2 Módulo 2 Módulo 2 Módulo 2 Módulo 2 Módulo 2 Módulo 2 Módulo 2 Módulo 2 **OA5** Instalar y configurar una red de telefonía (tradicional o IP) en una organización según los parámetros técnicos establecidos.**OA3** Instalar y/o configurar sistemas operativos en computadores o servidores<br>con el fin de incorporarlos a una red laN, cumpliendo con los estándares de<br>calidad y seguridad establecidos. con el fin de incorporarlos a una red laN, cumpliendo con los estándares de calidad y seguridad establecidos. Módulo 10 Módulo 9 **OA10** Determinar los equipos y sistemas de comunicación necesarios para una conectividad efectiva y eficiente, de acuerdo, a los requerimientos de los usuarios. **OA6** Realizar el mantenimiento y reparaciones menores en equipos y sistemas de telecomunicaciones, utilizando herramientas y pautas de mantención establecidas por el fabricante. No está asociado a Objetivos de Aprendizaje de la Especialidad (AOE), sino a genéricos. No obstante, puede asociarse a un OAE como estrategia didáctica.

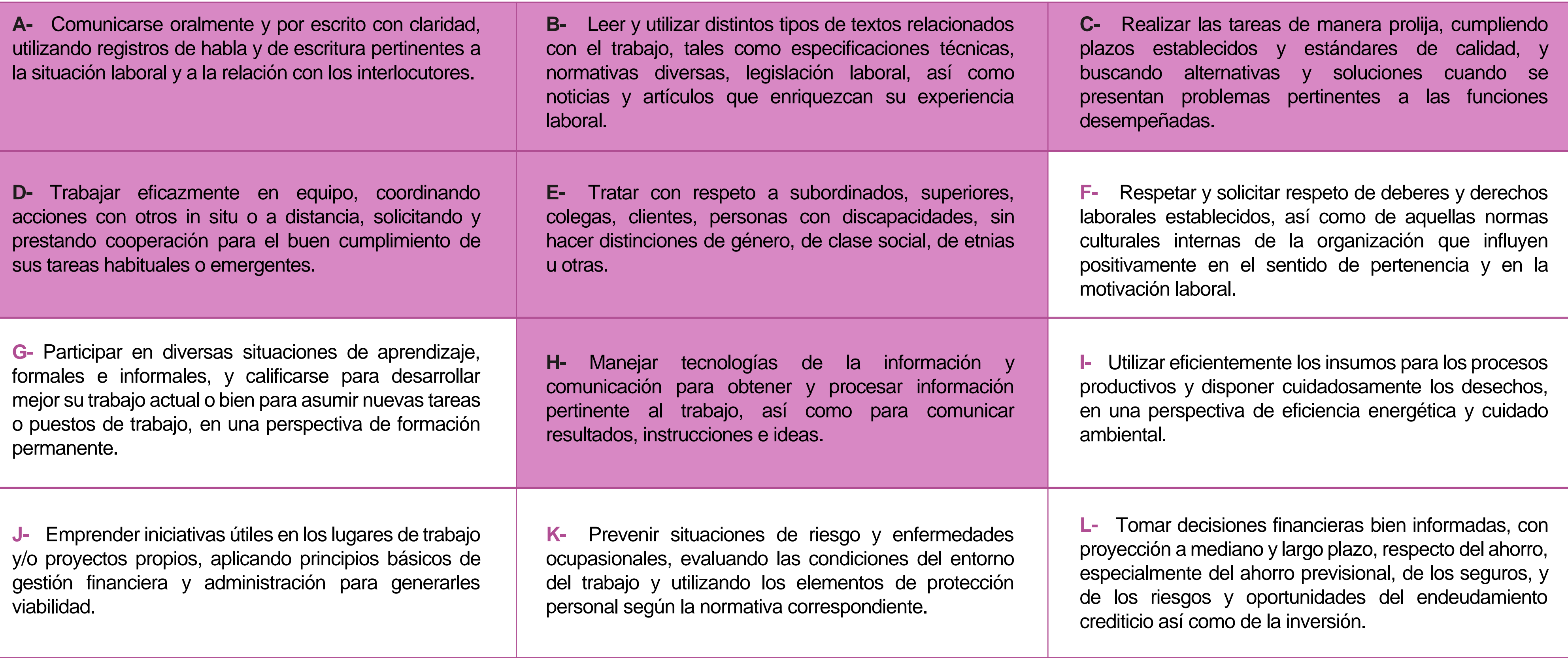

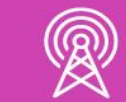

# **Perfil de Egreso – Objetivos de Aprendizaje Genéricos**

#### **HABILIDADES APLICACIÓN EN CONTEXTO**

#### **5. Trabajo con otros**

1.Trabaja colaborativamente en actividades y funciones coordinándose con otros en diversoscontextos.

#### **6. Autonomía**

1.Se desempeña con autonomía en actividades y funciones especializadas en diversos contextos con supervisión directa.

1.Actúa de acuerdo a las normas y protocolos que guían su desempeño y reconoce el impacto que la calidad de su trabajo tiene sobre el proceso productivo o la entrega de servicios. 2.Responde por cumplimiento de los procedimientos y resultados de sus actividades.

2.Toma decisiones en actividades propias y en aquellas que inciden en el quehacer de otros en contextos conocidos.

3.Comprende y valora los efectos de sus acciones sobre la salud y la vida, la organización, la sociedad y el medio ambiente. 4.Actúa acorde al marco de sus conocimientos. experiencias y alcance de sus actividades y funciones

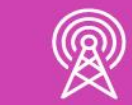

3.Evalua el proceso y el resultado de sus actividades y funciones de acuerdo a parámetros establecidos para mejorar sus prácticas.

4.Busca oportunidades y redes para el desarrollo de sus capacidades

#### **7.Ética yresponsabilidad**

#### **1. Información**

1.Analiza y utiliza información de acuerdo a parámetros establecidos para responder a las necesidades propias de sus actividades y funciones.

2.Identifica y analiza información para fundamentar y responder a las necesidades propias de sus actividades.

#### **2. Resolución de problemas**

1.Reconoce y previene problemas de acuerdo a parámetros establecidos en contextos conocidos propios de su actividad o funcion.

2.Detecta las causas que originan problemas en contextos conocidos de acuerdo aparámetros establecidos.

3.Aplica soluciones a problemas de acuerdo a parámetros establecidos en contextos conocidos propios de una función.

#### **3. Uso de recursos**

1.Selecciona y utiliza materiales, herramientas y equipamiento para responder a una necesidad propia de una actividad o función especializada en contextos conocidos.

2.Organiza y comprueba la disponibilidad de los materiales, herramientas y equipamiento.

3.Identifica y aplica procedimientos y técnicas específicas de una función de acuedo a parámetros establecidos.

#### **4. Comunicación**

**4.** Comunica y recibe información relacionada a su actividad o función, a través de medios y soportes adecuados en contextos conocidos.

#### **8. Conocimientos**

1.Demuestra conocimientos especificos de su área y de las tendencias de desarrollo para el desempeño de sus actividades y funciones.

#### **CONOCIMIENTO**

#### **Marco de CualificacionesTécnico Profesional (MCTP) Nivel3 y su relación con los OAG**

## **Metodología seleccionada**

Esta presentación te servirá para avanzar paso a paso en el desarrollo de la actividad propuesta.

**AE2:** Configura un router utilizando comandos básicos del sistema operativo de red para su correcto funcionamiento, estableciendo comunicación con otras redes y equipos terminales de telecomunicaciones, permitiendo la conectividad, según los manuales técnicos y requerimientos del proyecto.

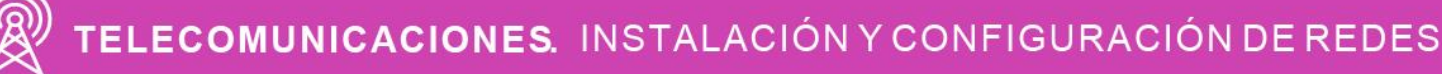

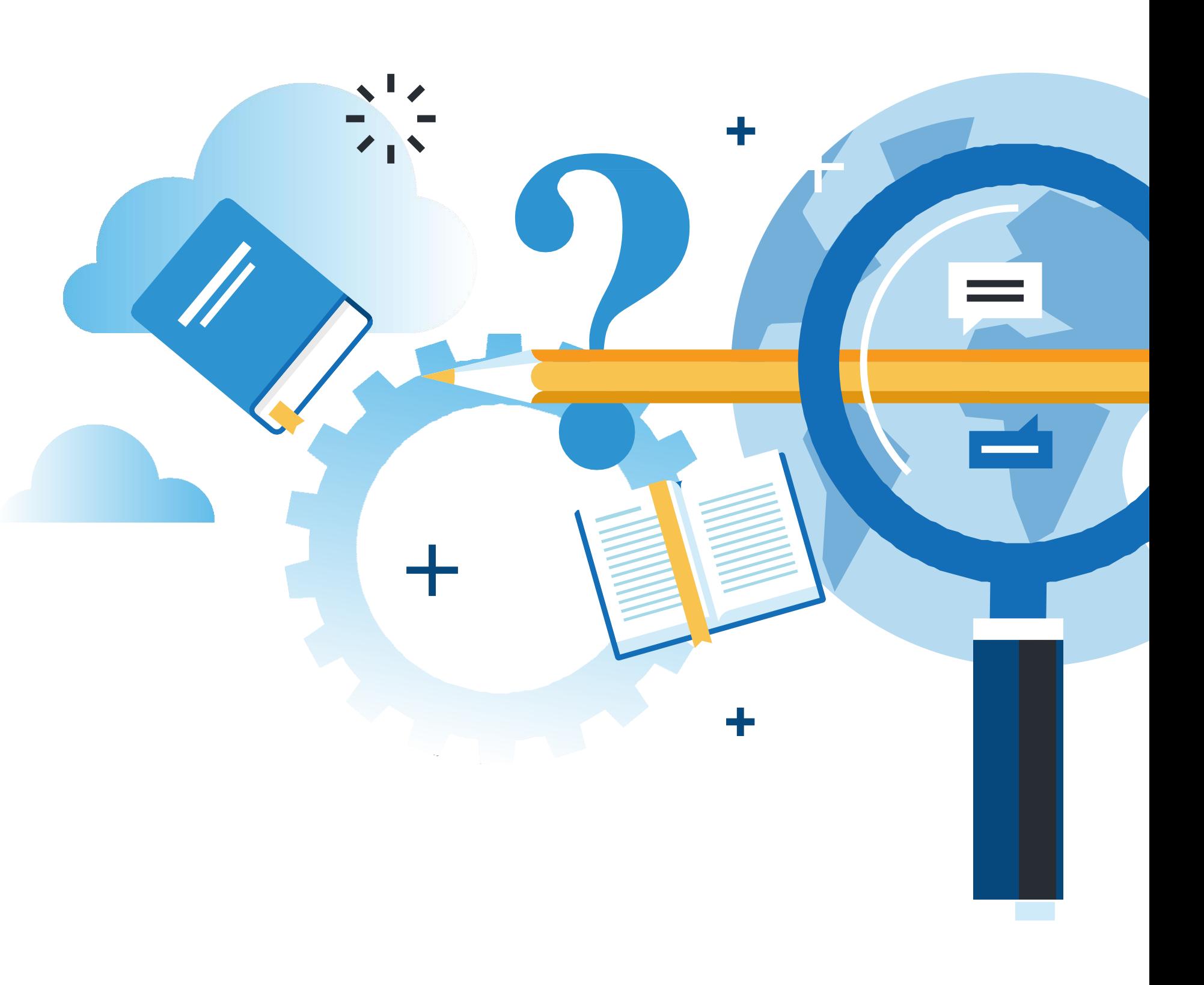

## **Aprendizaje Esperado**

**Demostración guiada**

# **¿Qué vamos a lograr con esta actividad para llegar al Aprendizaje Esperado (AE)?**

**Reconocer** diferentes modos de configuración de un sistema operativo de red de dispositivos intermediarios y realizar una conexión de redes en una determinada topología.

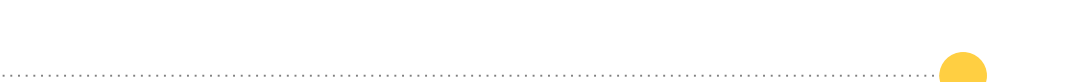

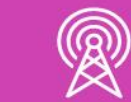

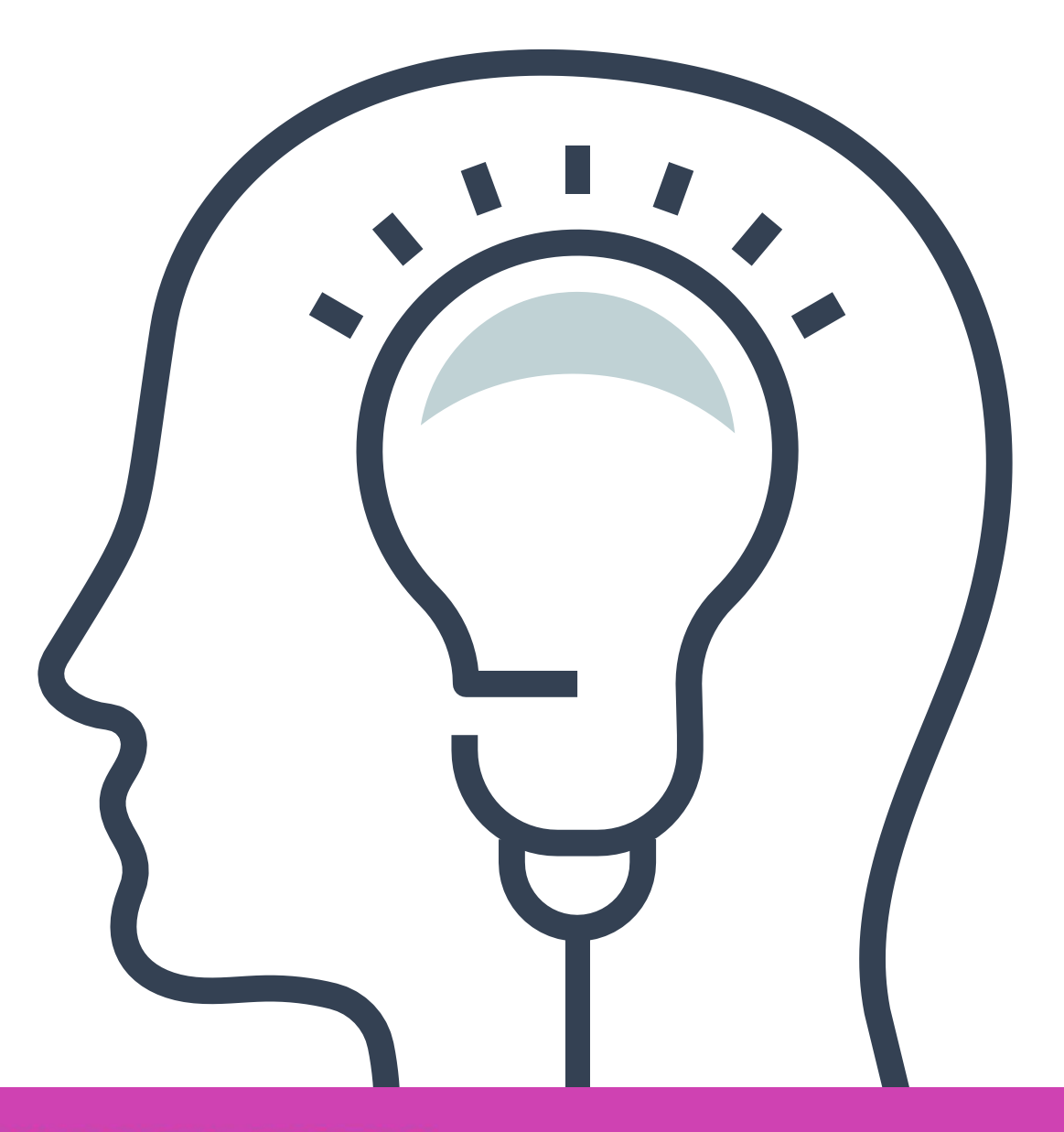

## **Contenidos**

#### **01 SISTEMA OPERATIVO DE RED:**

#### $\overline{\phantom{a}}$ **02 TIPOS DE REDES:**

- ¿Qué es una red?
- Red punto a punto.
- Red LAN.
- Red WAN.
- Red de internet.

#### **03 DISPOSITIVOS-DE RED**

- Sistema operativo de interconexión.
- Métodos de acceso a un IOS.
- Programa necesario para conectar a un IOS.
- Modos de configuración en un IOS.

- Diagramas de red.
- Uso de Cisco Packet Tracer.

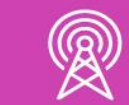

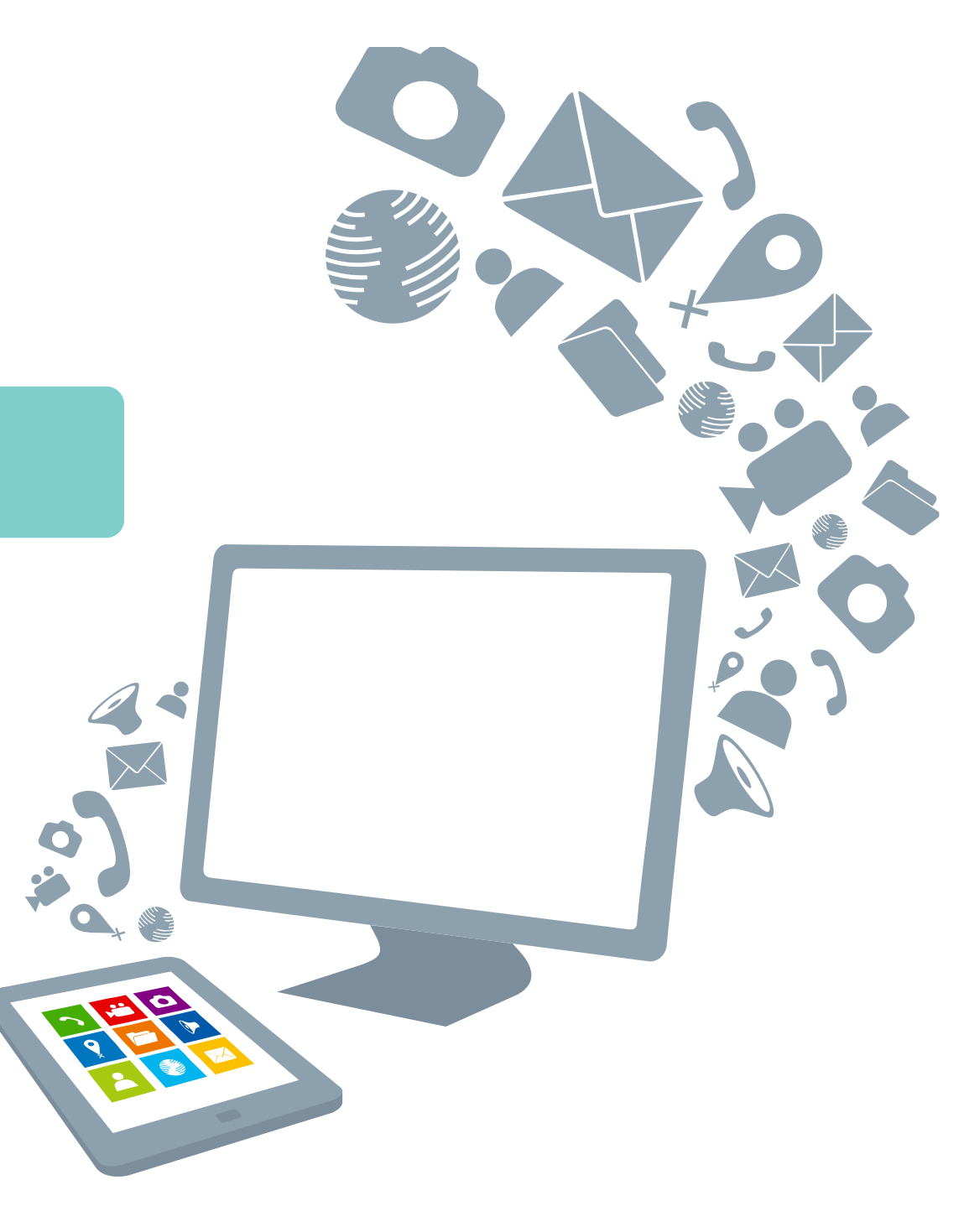

- Cliente/Servidor.
- Terminales.
- Dispositivos intermediarios.
- Medios de red.

#### << **04 INTERCONEXIÓN DE REDES**

## **Describe las imágenes que estás viendo ¿Sabes lo que son y para qué sirven?**

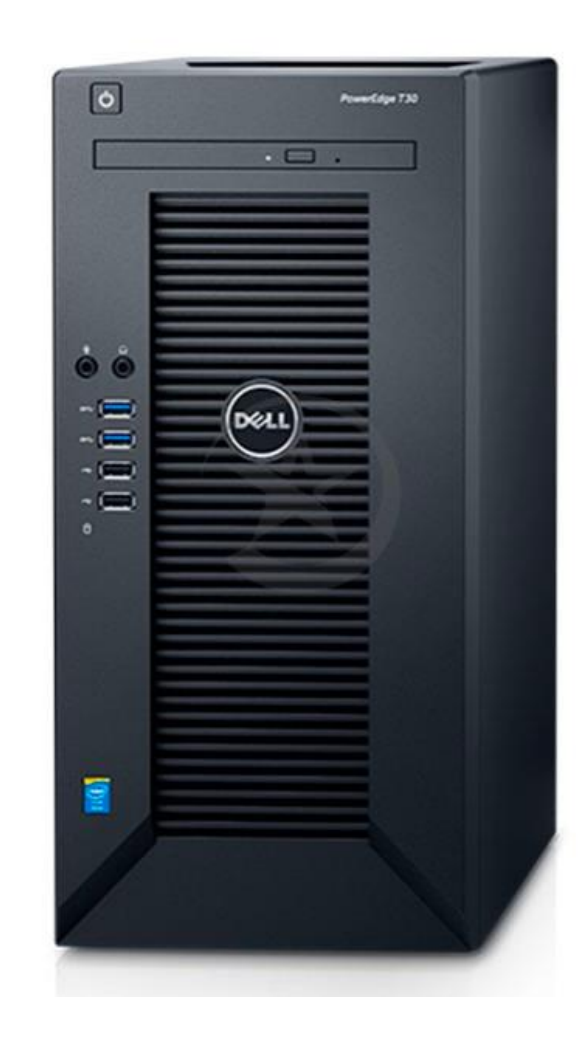

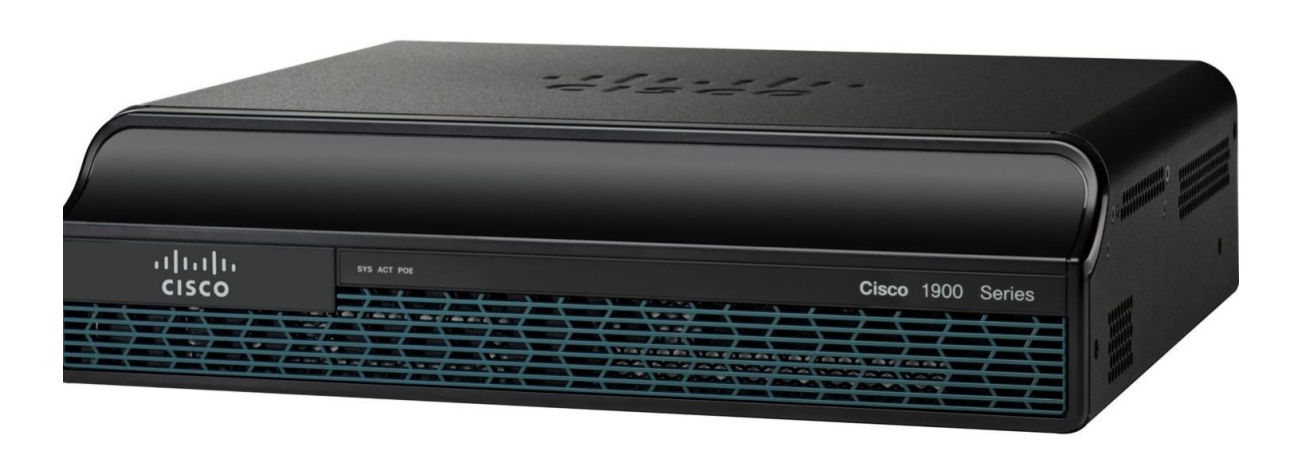

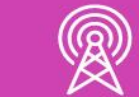

*Imagen fuente Internet*

#### **Sistema Operativo de Red**

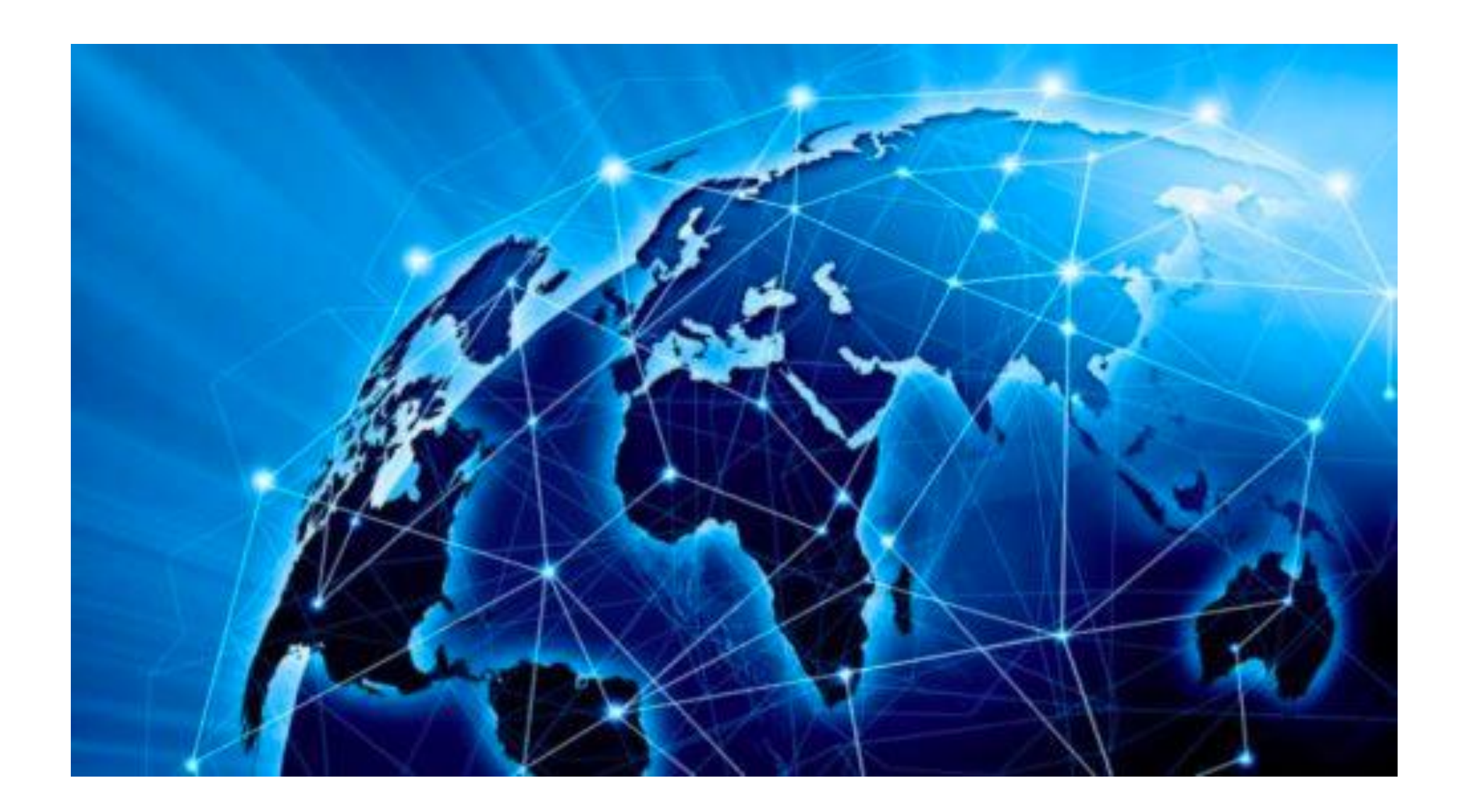

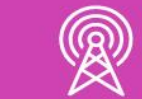

- No solamente los computadores utilizan sistemas operativos, también nuestros equipos de interconexión utilizan sistemas operativos de red, como por ejemplo Cisco IOS.
	- **Shell de SO:** es la interfaz de línea de comandos conocida como CLI o también una interfaz gráfica conocida como GUI, permitiendo de esta forma interacción entre el usuario y los programas.
	- **Núcleo del SO:** se comunica directamente con el hardware y administra todos los recursos del equipo físico.
	- **Hardware:** son los componentes físicos de una computadora o dispositivo de red.

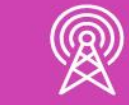

## **Sistema operativo de interconexión**

- Las formas para poder acceder al sistema de nuestros equipos de comunicación con IOS (routers, switches) es mediante cable de consola, conectado directamente en el puerto de consola del dispositivo y luego con parámetros ya configurados podrá conectar de forma remota mediante servicios como telnet y ssh:
- **Consola:** puerto físico que nos permite administrar un dispositivo con el fin de realizar mantenimiento y configuraciones en un dispositivo. El acceso es de manera local, debemos estar frente al dispositivo para acceder a él y luego podremos ingresar los comandos que serán en su mayoría **compatibles,** tanto con un **router,** como con un **switch** que se encuentre en la misma red.

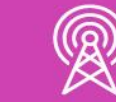

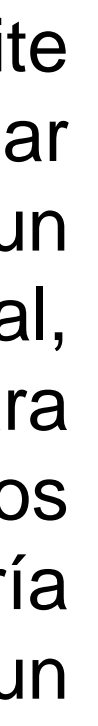

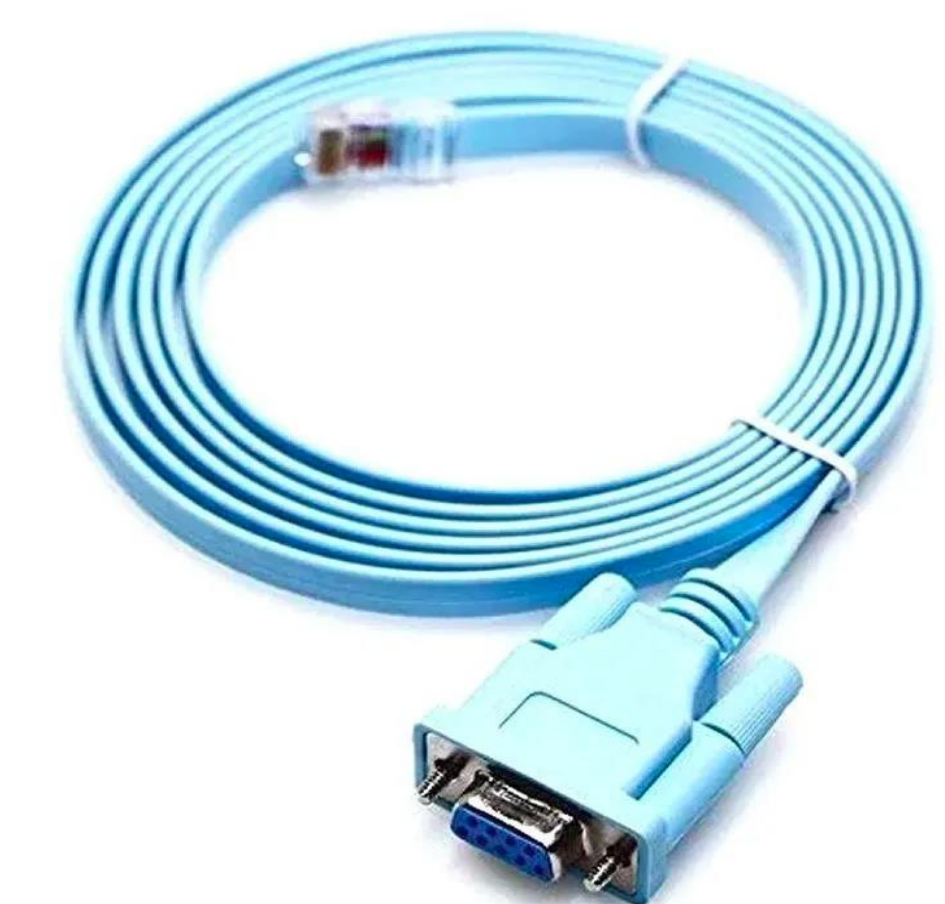

*Imagen fuente internet*

### **Métodos de acceso a un IOS**

*Imagen fuente propia*

- **Telnet:** Nos brinda una conexión remota insegura para acceder a un dispositivo, donde nos solicitará un usuario y clave para acceder, donde sus comandos se envían en texto plano por la red.
	- **Secure Shell(SSH):** Nos brinda una conexión segura y es la más recomendable al momento de conectarnos a través de la red, ya que la autenticación y los comandos se envían cifrados (encriptados) por la red.

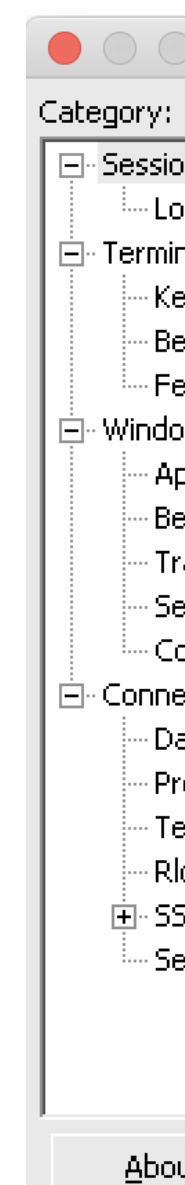

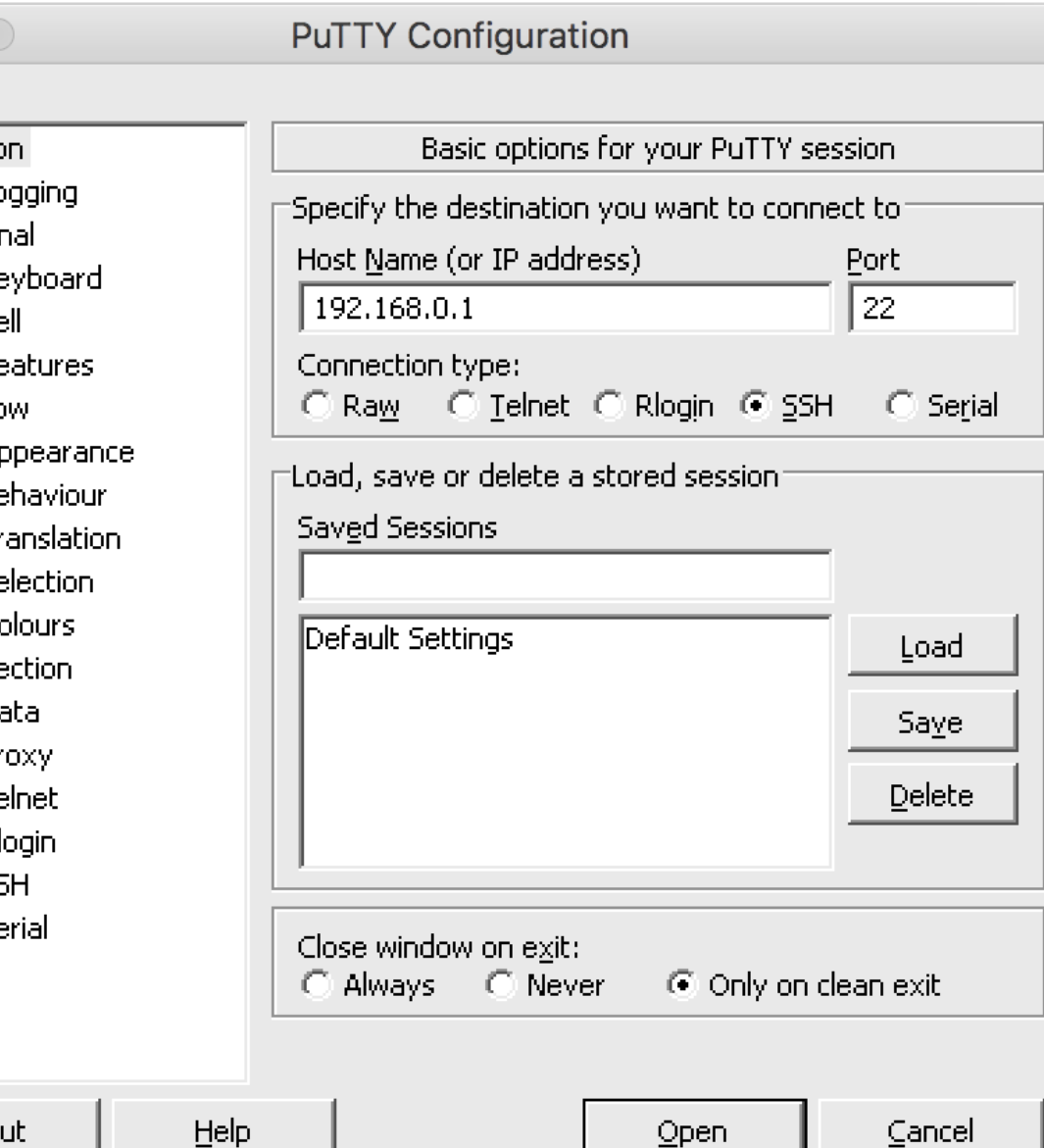

### **Métodos de acceso a un IOS**

Los emuladores de terminal se utilizan para realizar conexión mediante un puerto de consola o acceso remoto mediante los servicios de telnet y ssh, siendo una herramienta importante en nuestros terminales, para poder realizar una conexión a un dispositivo e ingresar parámetros de configuración.

*Imagen fuente propia*

Algunos de estos programas son los siguiente: Putty, secure term, secureCRT, entre otros. Compatibles según el sistema operativo que tenga nuestro terminal.

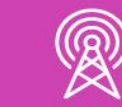

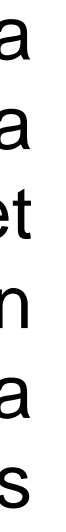

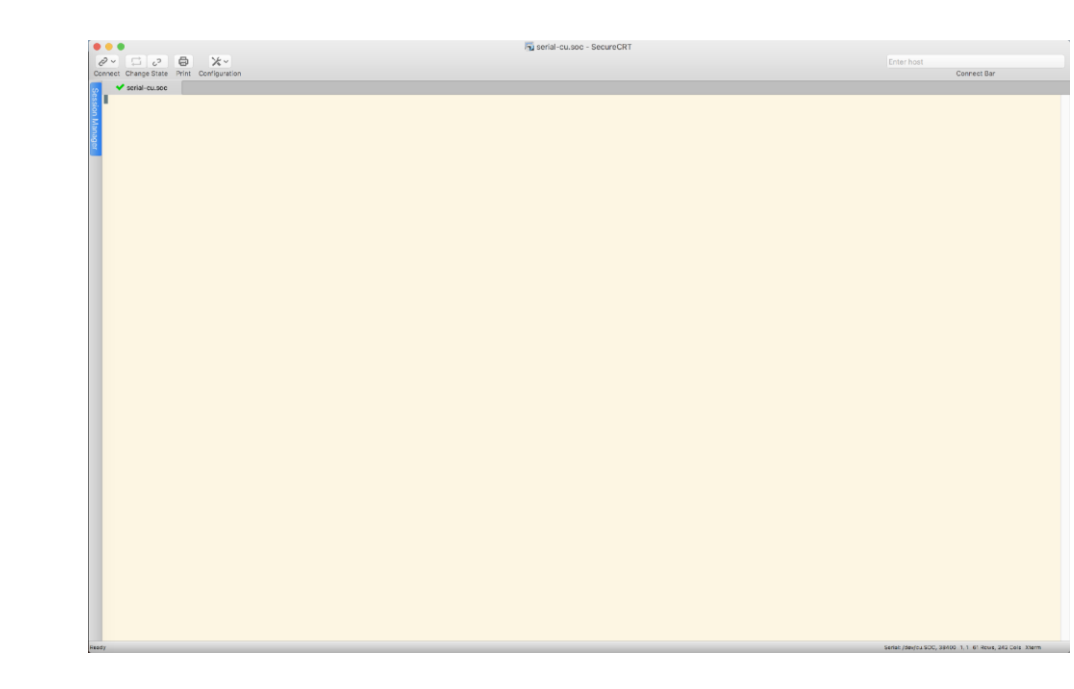

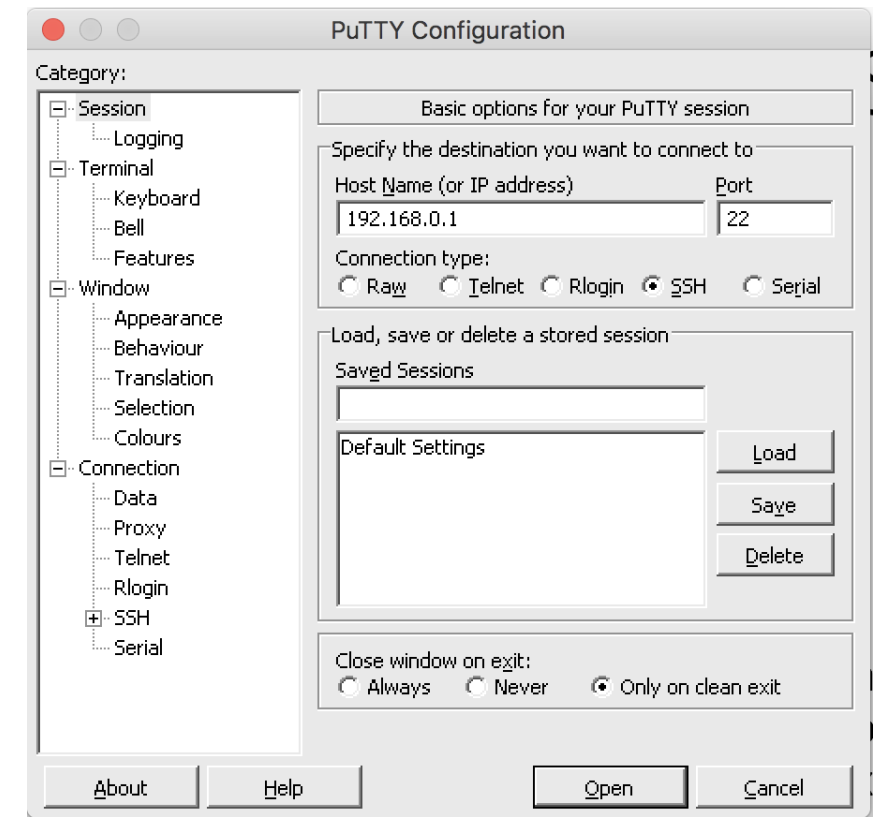

## **Programas necesarios para conectar a un dispositivo con IOS**

- Una vez conectados a nuestro equipo de red, encontraremos que existen dos tipos de modos para los usuarios que ingresen al sistema. Uno es el modo sin privilegios y el otro es con privilegios, donde veremos su diferencia a continuación:
- **Modo EXEC de usuario:** Se caracteriza por tener un símbolo **>** en el cursor del sistema. El cual nos indica que podemos poner algunos comandos, pero están bastante restringidos para hacer cambios.

#### Router>

• **Modo EXEC de usuario con privilegios:** Se caracteriza por tener un símbolo **#** en el cursor del sistema, el cual nos indicará que tenemos todos los permisos, tanto para visualizar información como para agregar, modificar y eliminar configuraciones.

#### Router#

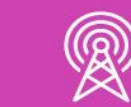

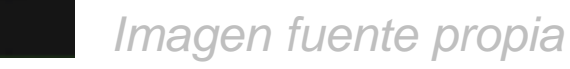

## **Modos de configuración en un IOS**

A continuación, conoceremos la forma para poder pasar a los distintos modos dentro la consola de comandos(CLI):

• **Modo EXEC privilegiado:** Para poder acceder al modo de usuario privilegiado debemos ingresar el comando **enable** y luego nuestro cursor indicará el modo el cual tendremos privilegios para realizar cualquier tipo de cambios en la configuración, si queremos salir del modo privilegiado basta solo con escribir el comando **exit**.

> Router> Router>enable Router#exit $\Box$

• **Modo configuración global:** Para poder entrar la modo de configuracón global debe ingresar el comando **configure terminal** y para salir del modo y volver al privilegiado debe ingresar solo digitar **exit**.

> uter#configure terminal inter configuration commands, one per line. End with CNTL/Z. louter(config)#exit outer#

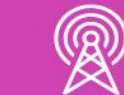

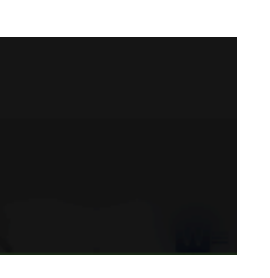

*Imagen fuente propia*

## **Modos de configuración en un IOS**

• **Modo configuración de consola:** para poder ingresar al modo de configuración de consola, debemos estar dentro del modo de configuración global e ingresar **line console 0,** en el cual entraremos a las configuraciones de acceso a la consola del sistema y para salir solo necesitamos digitar **exit**.

#### [Router#

[Router#configure terminal Enter configuration commands, one per line. End with CNTL/Z. [Router(config)#line console 0 [Router(config-line)#exit Router (config)# $\Box$ 

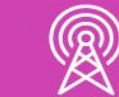

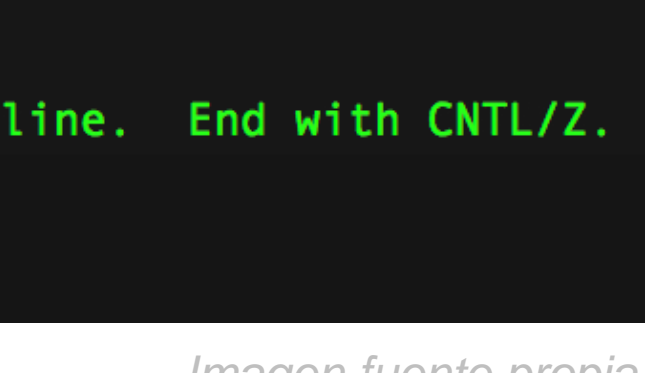

*Imagen fuente propia*

• **Modo de configuración de una interfaz:** en el caso de un router, podemos encontrar distintos tipos de interfaces, como lo son **Giga Ethernet, fastethernet, ethernet y serial,** en el caso de un switch solo se omite la interface serial, por lo tanto, podremos entrar a una de estas interfaces para poder configurarlas. La forma de acceder es introduciendo en el **modo de configuración global** el comando **interface** y luego el **nombre de la interfaz** y finalmente el **número** que corresponda a esta interfaz, y para salir solo debe escribir exit para volver nuevamente al modo de configuración global.

> Router#configure terminal Enter configuration commands, one per line. End with CNTL/Z. Router(config)#interface fastethernet 0/0 Router (config-if)#exit Router(config)#

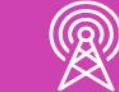

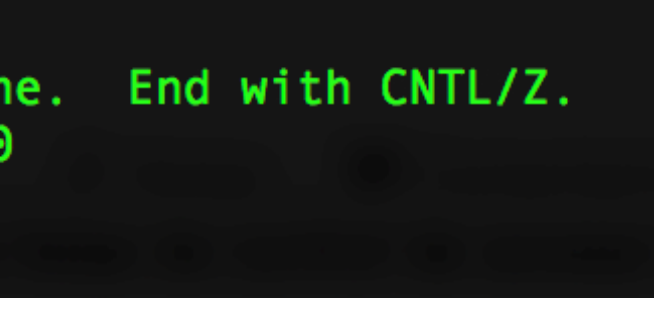

*Imagen fuente propia*

## **Modos de configuración en un IOS**

#### **Reflexionemos**

#### **¿Por qué es importante conocer las formas de conectarse a un equipo intermediario y sus modos de configuración?**

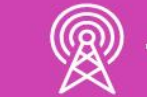

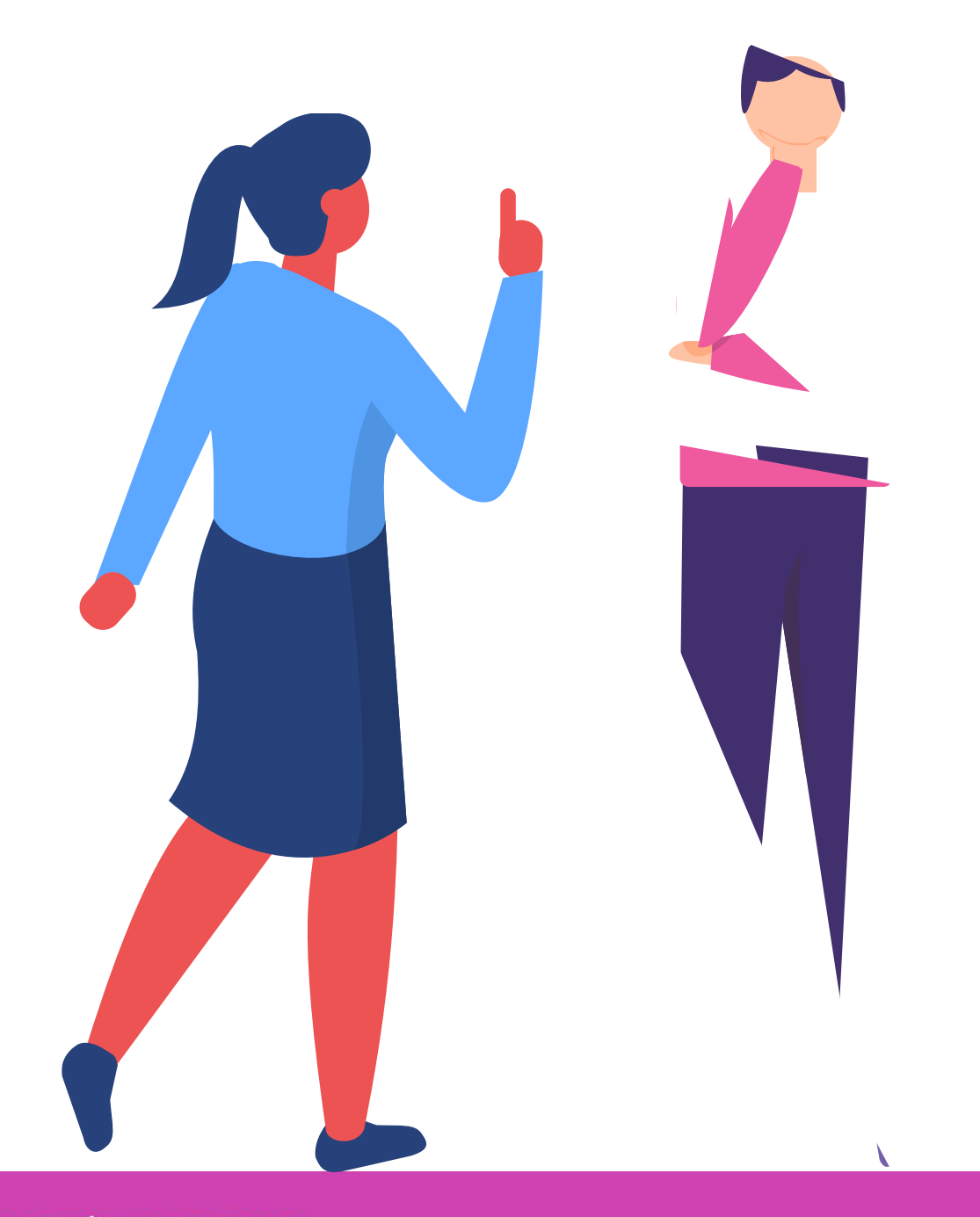

## **Tipos de Redes**

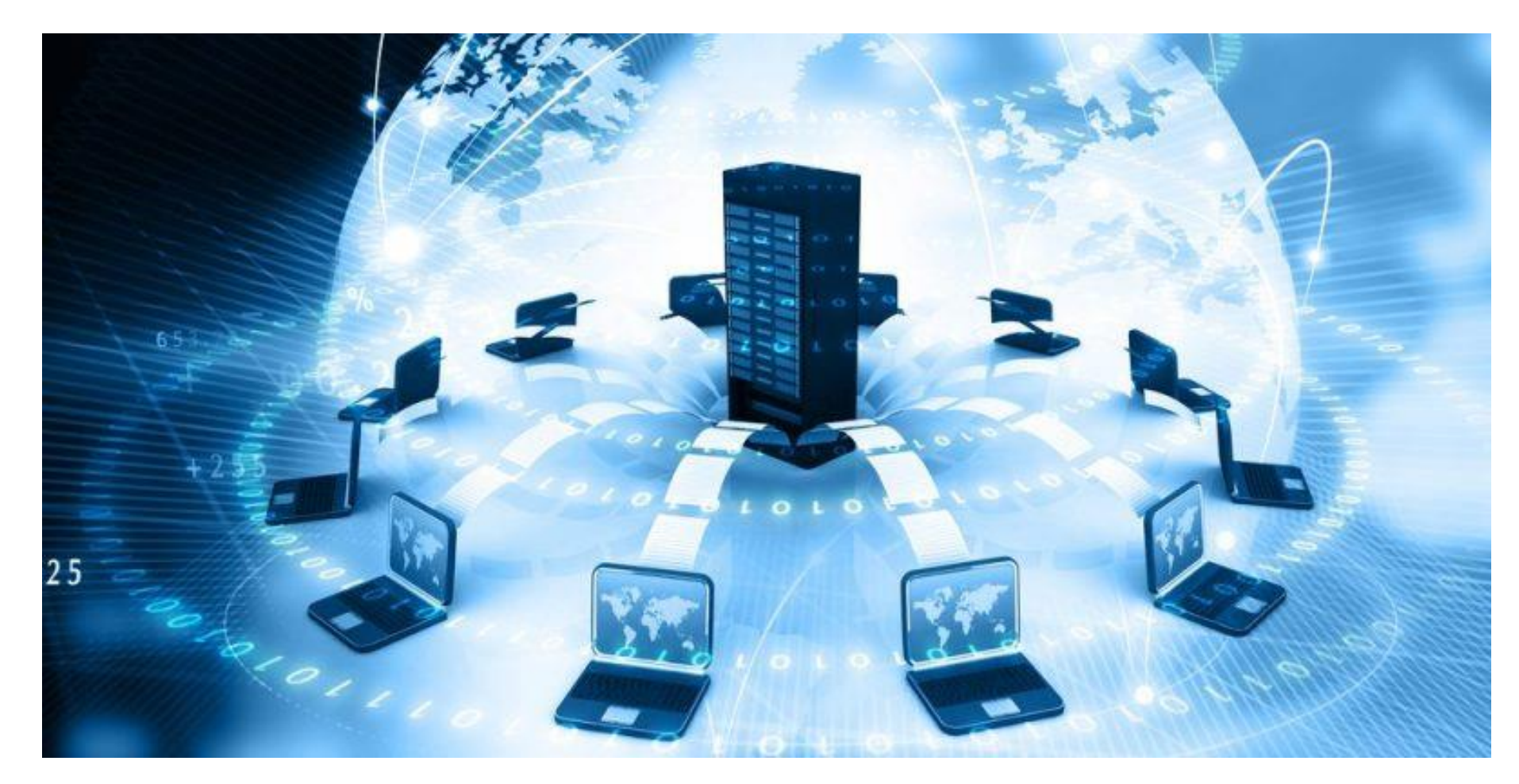

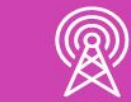

*Imagen fuente Internet*

*Imagen fuente Internet*

Es la interconexión de dispositivos que se comunican a través de medios alámbricos e inalámbricos, que permiten enviar y recibir información de un punto a otro, compartir recursos y trabajar de forma organizada.

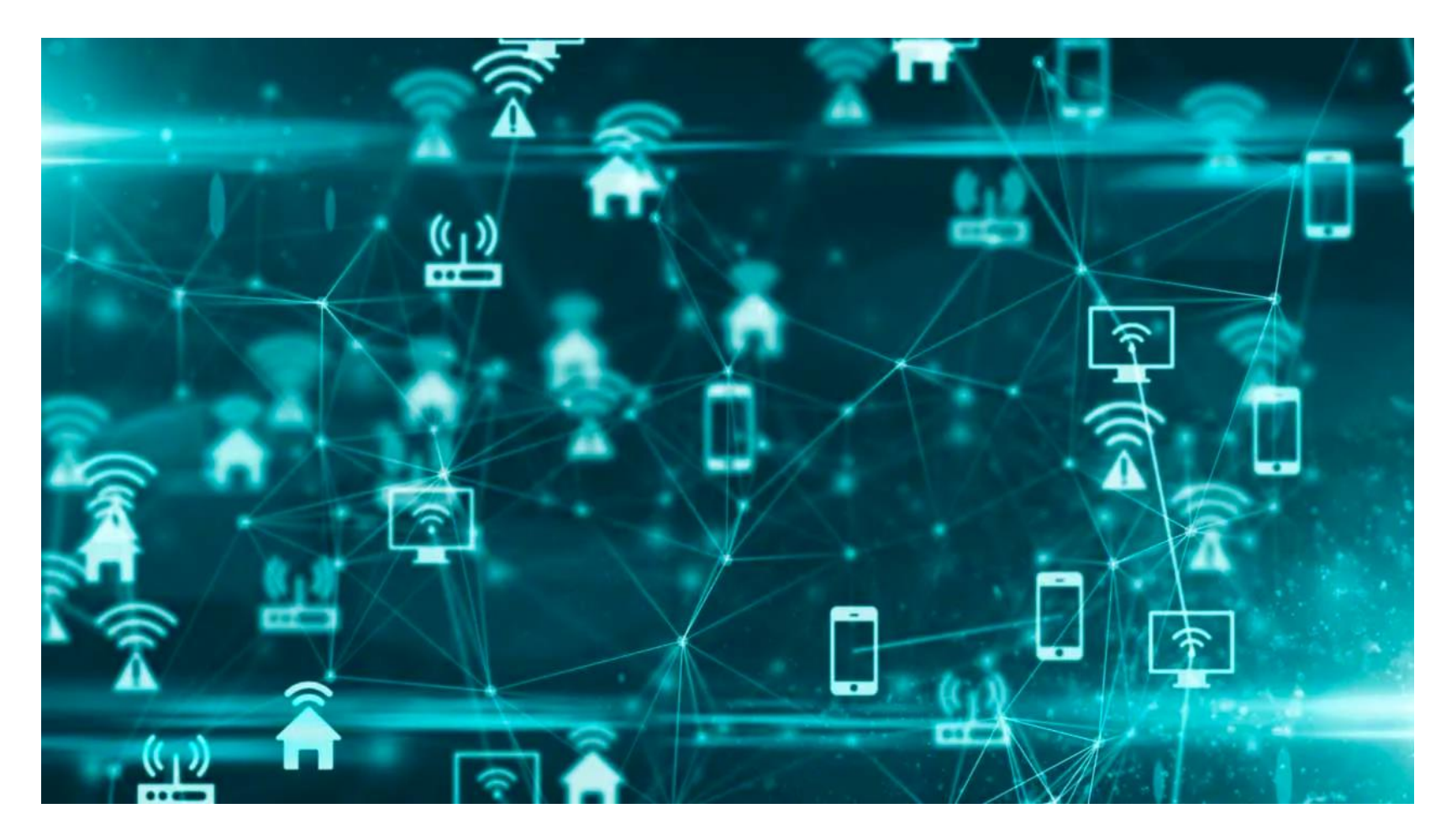

## **¿Qué son las redes?**

Existen distintos tipos de redes y se pueden reconocer según área geográfica que pueden abarcar.

Los tipos de redes se clasifican de la siguiente manera:

- **1. PUNTO A PUNTO.**
- **2. LAN.**
- **3. WAN.**
- **4. INTERNET.**

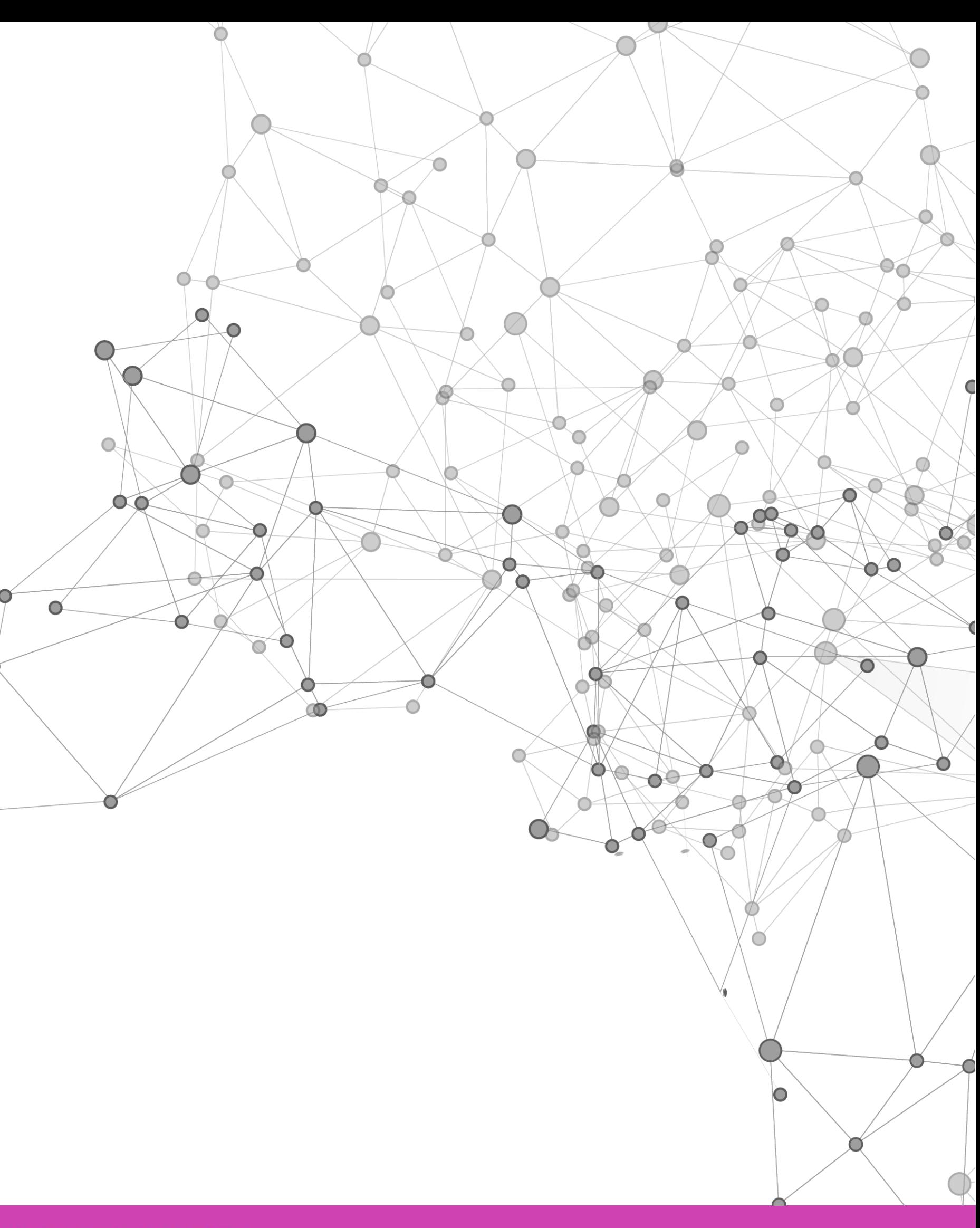

## **Tipos de redes**

Las redes punto a punto son redes pequeñas que no necesitan de equipos de comunicación adicional, más que interconectarlos con un solo cable entre dos dispositivos. Nos permiten realizar tareas simples como compartir archivo, impresoras entre dos equipos. Son más sencillas de implementar y a un bajo costo.

A su vez también podemos decir que su rendimiento es más lento, son redes inseguras, no permite ampliar la red a más clientes y no son centralizadas.

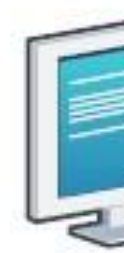

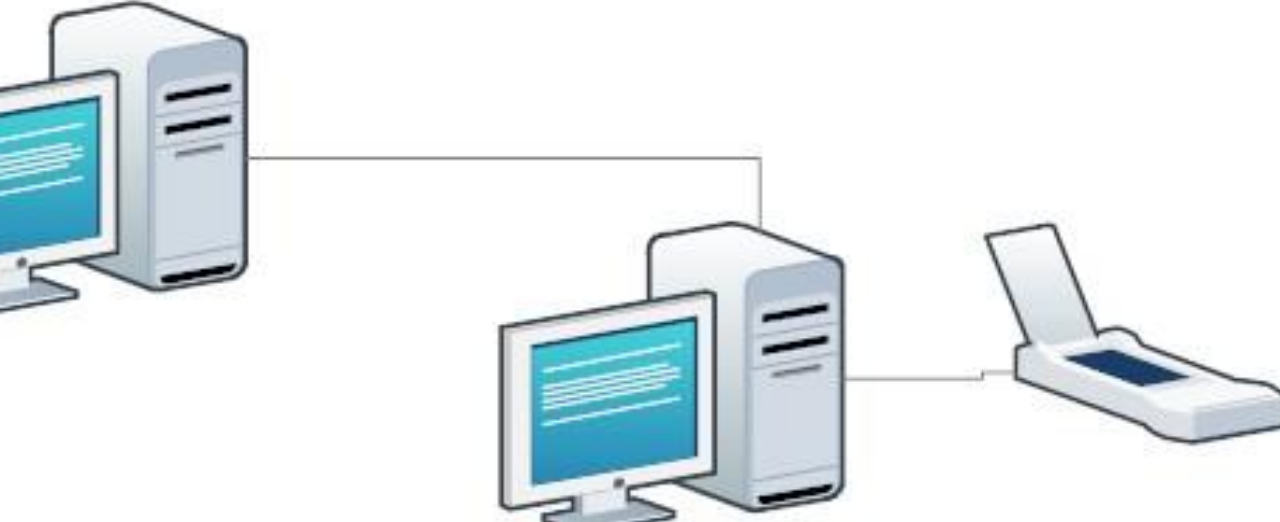

### **Red punto a punto**

Es una red geográficamente pequeña, la cual está limitada un espacio físico reducido, como ejemplos tenemos una red de casa, red de oficina y una red de un edificio.

En este tipo de red se puede compartir información o solicitar algunos servicios, pero solo dentro de nuestra.

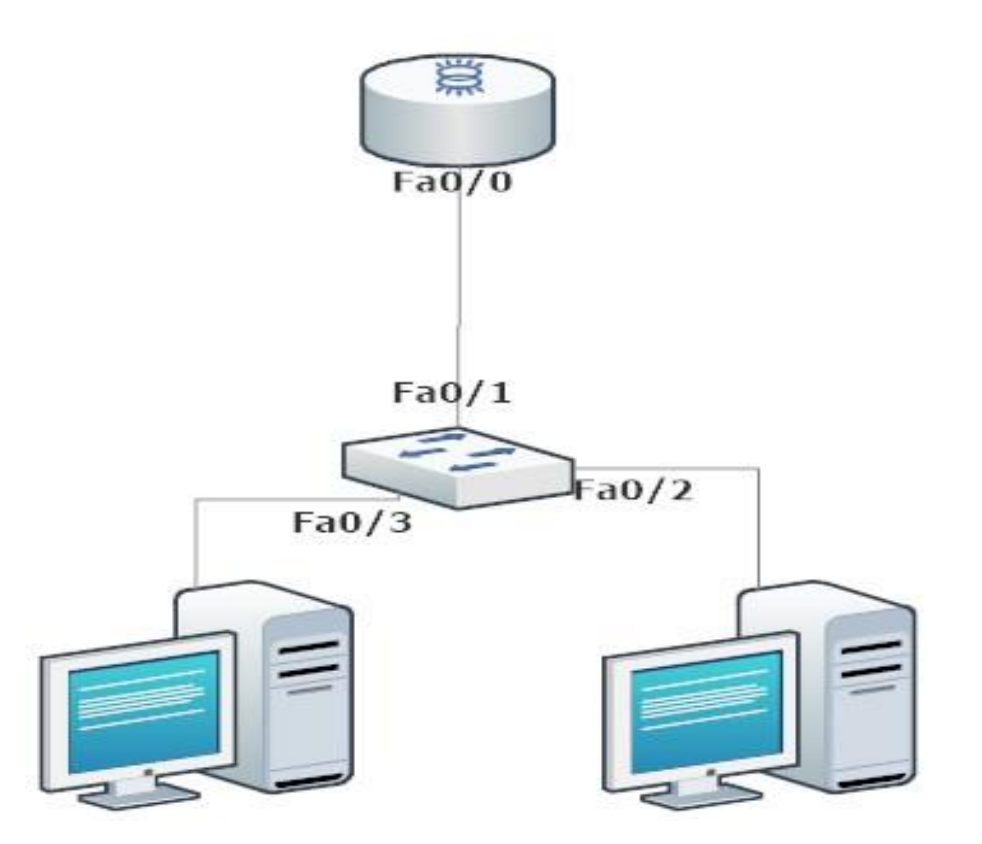

## **Red LAN (Red de área local)**

Es una red geográficamente más amplia, la cual puede conectar países e incluso continentes y son administradas por proveedores de servicios de internet.

También puede conectar redes más pequeñas como lo son las redes LAN con otras redes LAN que se encuentren en algún otro lugar externo a nuestra red.

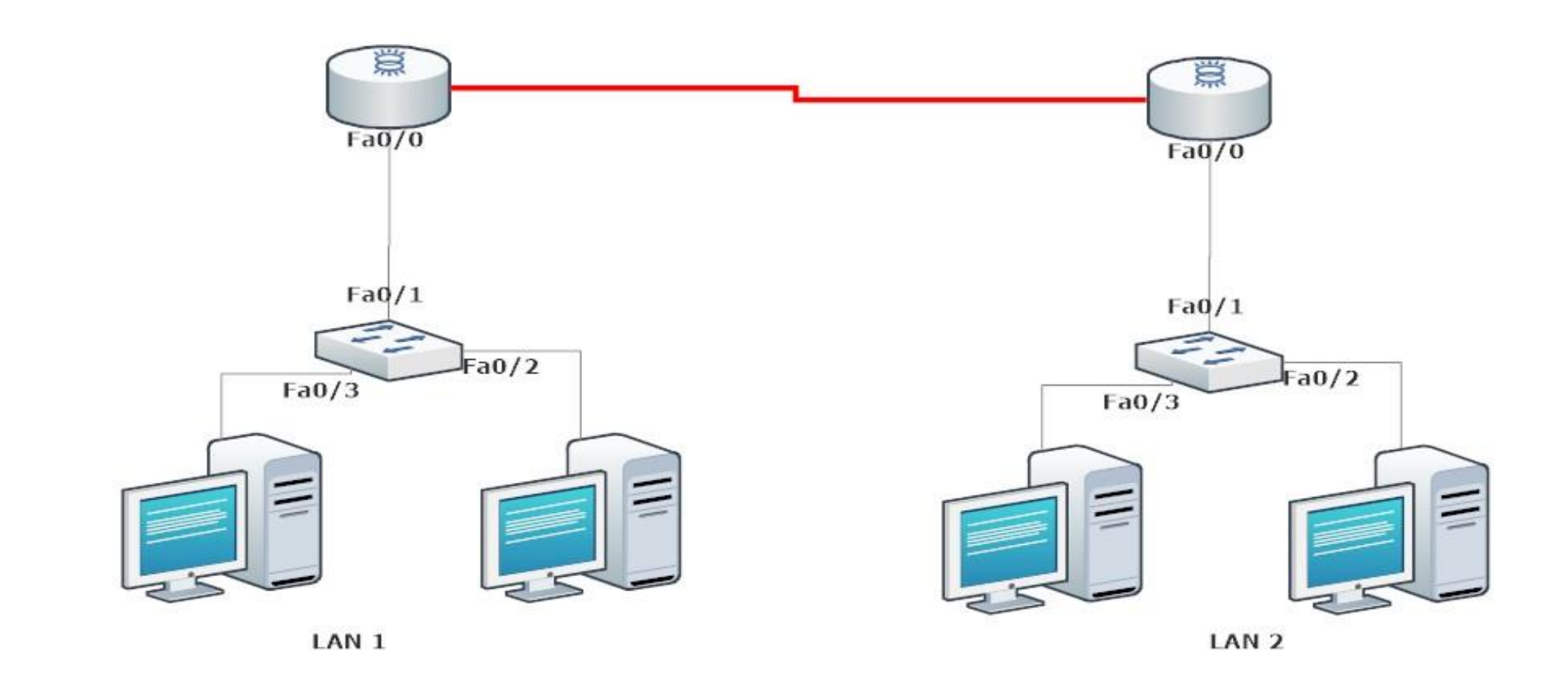

- 
- 

## **Red WAN (red de área amplia)**

Internet es la encargada de interconectar redes LAN y WAN, las cuales puede utilizar medios de Fibra óptica por su gran alcance, velocidad y transmisiones inalámbricas, sobre todo en lugares que es muy complejo llegar por cable.

Gracias a esta red podemos comunicarnos con cualquier persona en el mundo sin depender del lugar geográfico en que se pueda encontrar.

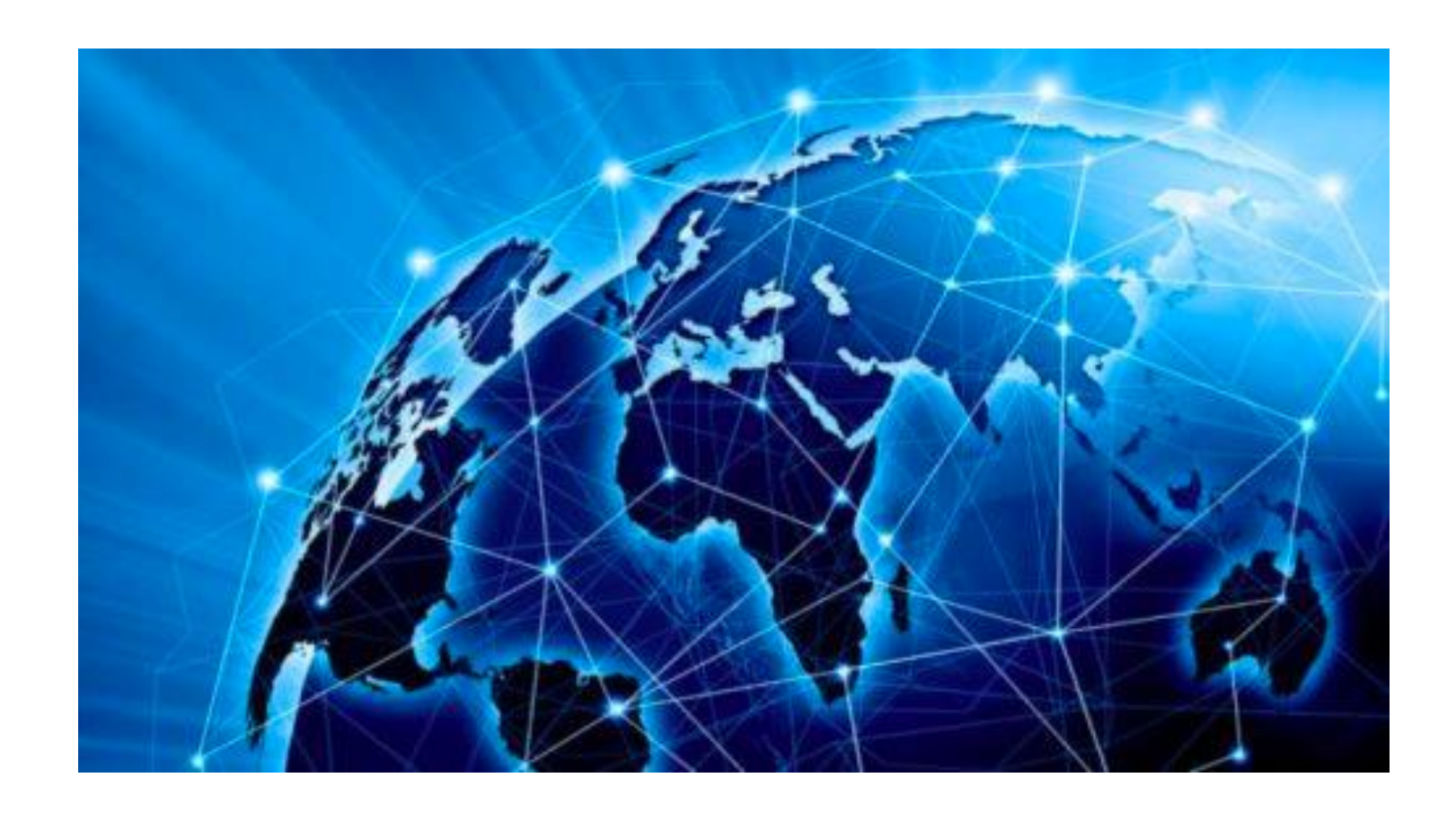

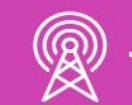

## **Red de internet (Red mundial)**

#### **¿Podrías establecer la diferencia entre cada una de las redes vistas?**

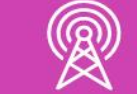

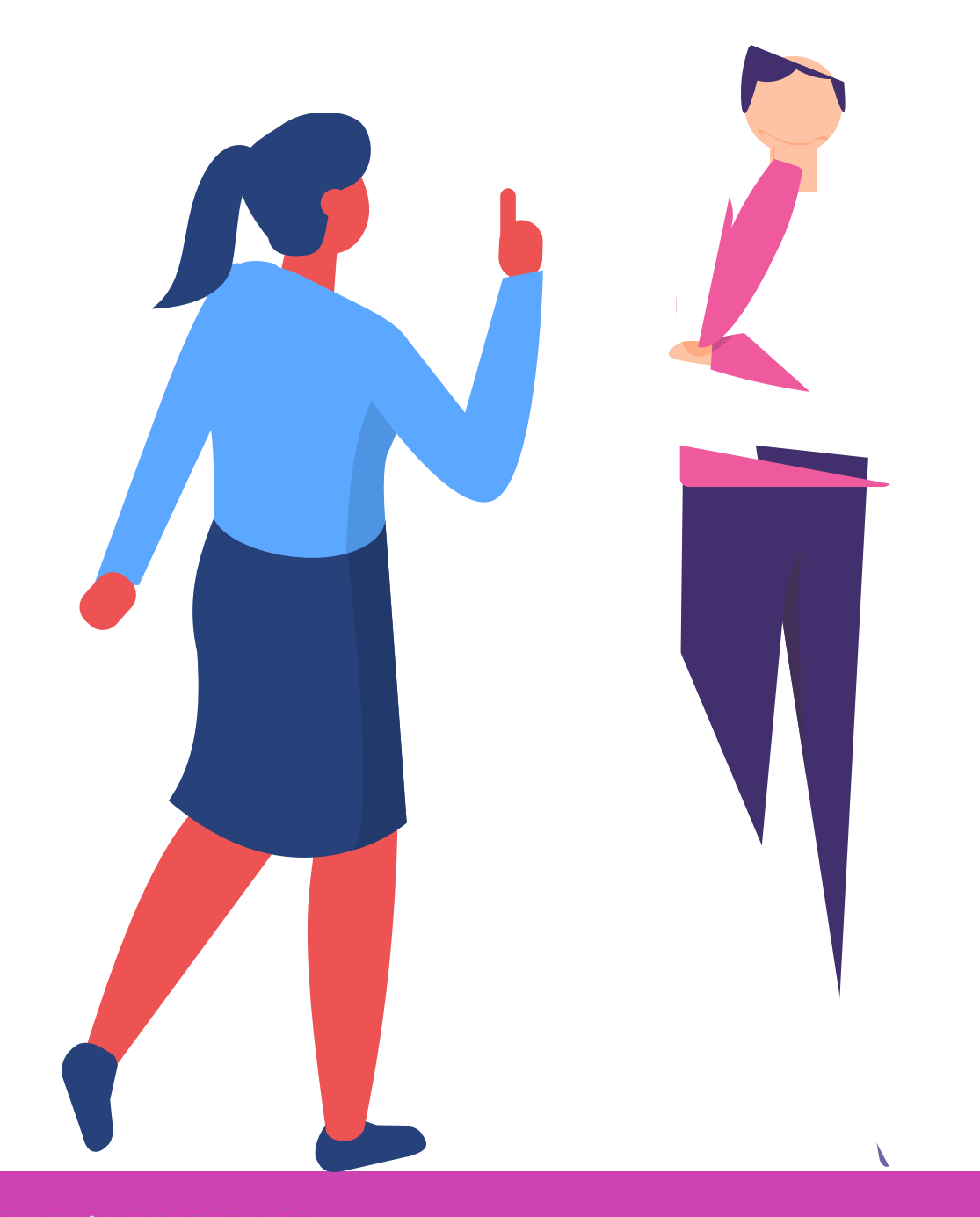

### **Reflexionemos**

# **Dispositivos de Red**

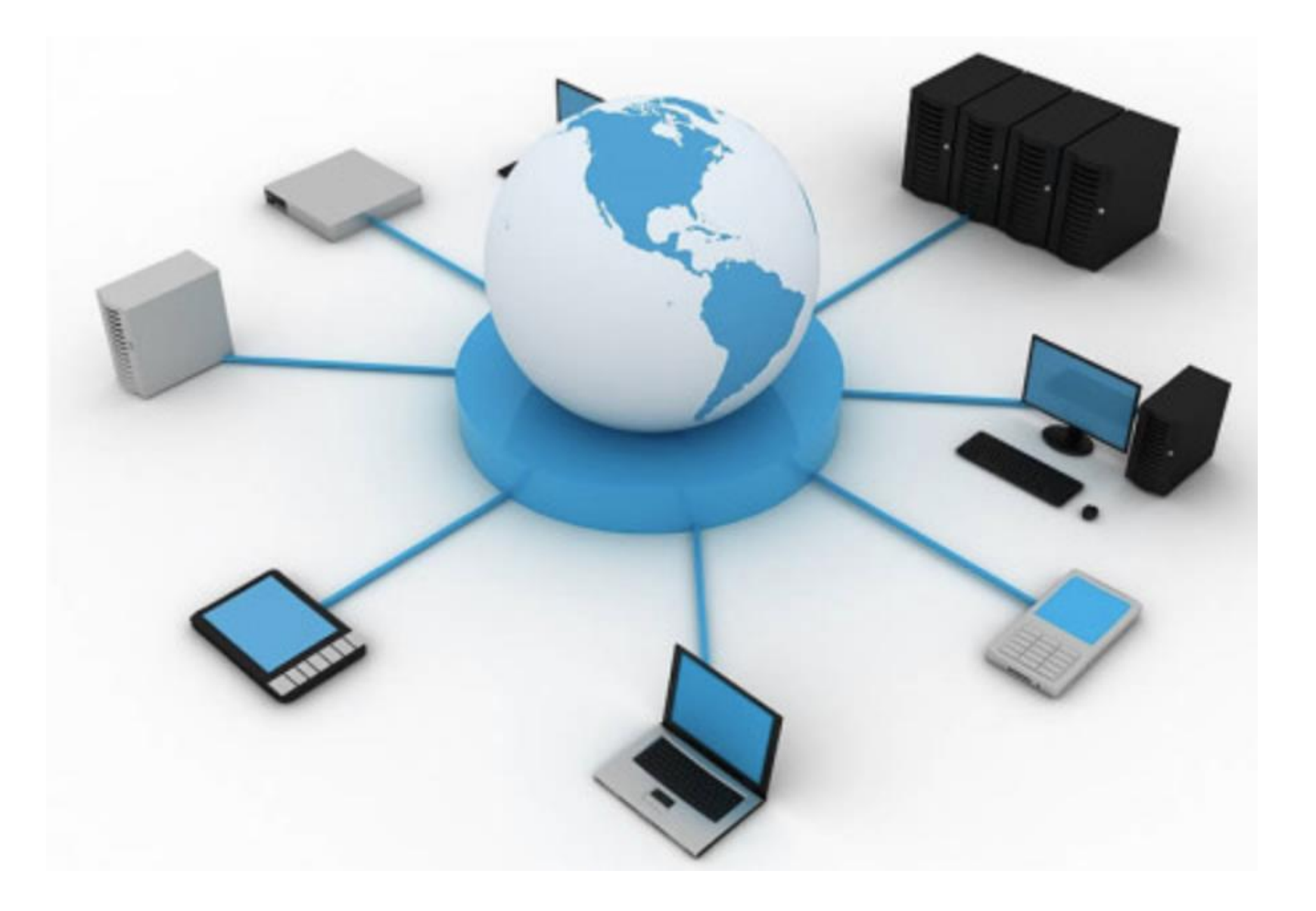

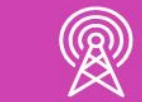

En la redes, a cada computador que se encuentre conectado a la red se denomina **Host o Terminal**, solicitan servicios que estén disponibles en la red y se conocen como clientes.

- 1. Solicitan servicios de alguna página web.
- 2. Solicitan servicios de algún correo electrónico.
- 3. Solicitan servicios de descarga de archivos.

También podemos encontrar equipos que dan servicios a estos clientes, los cuales son denominados **Servidores** y podrán dar algunos servicios como:

- Servidor de páginas web.
- Servidor de correo electrónico.
- Servidor de archivos.

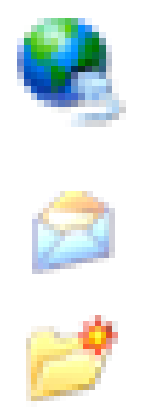

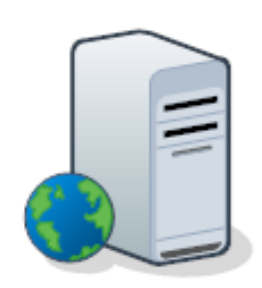

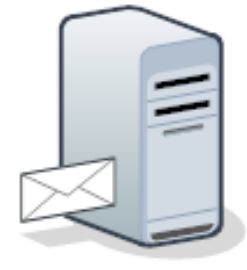

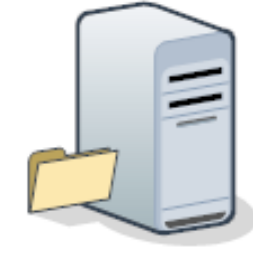

## **Cliente/Servidor**

- Los dispositivos que podemos encontrar en una red son:
	- Equipos terminales.
	- Los dispositivos intermediarios.
	- Los medios de transmisión de los datos.

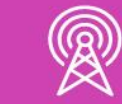

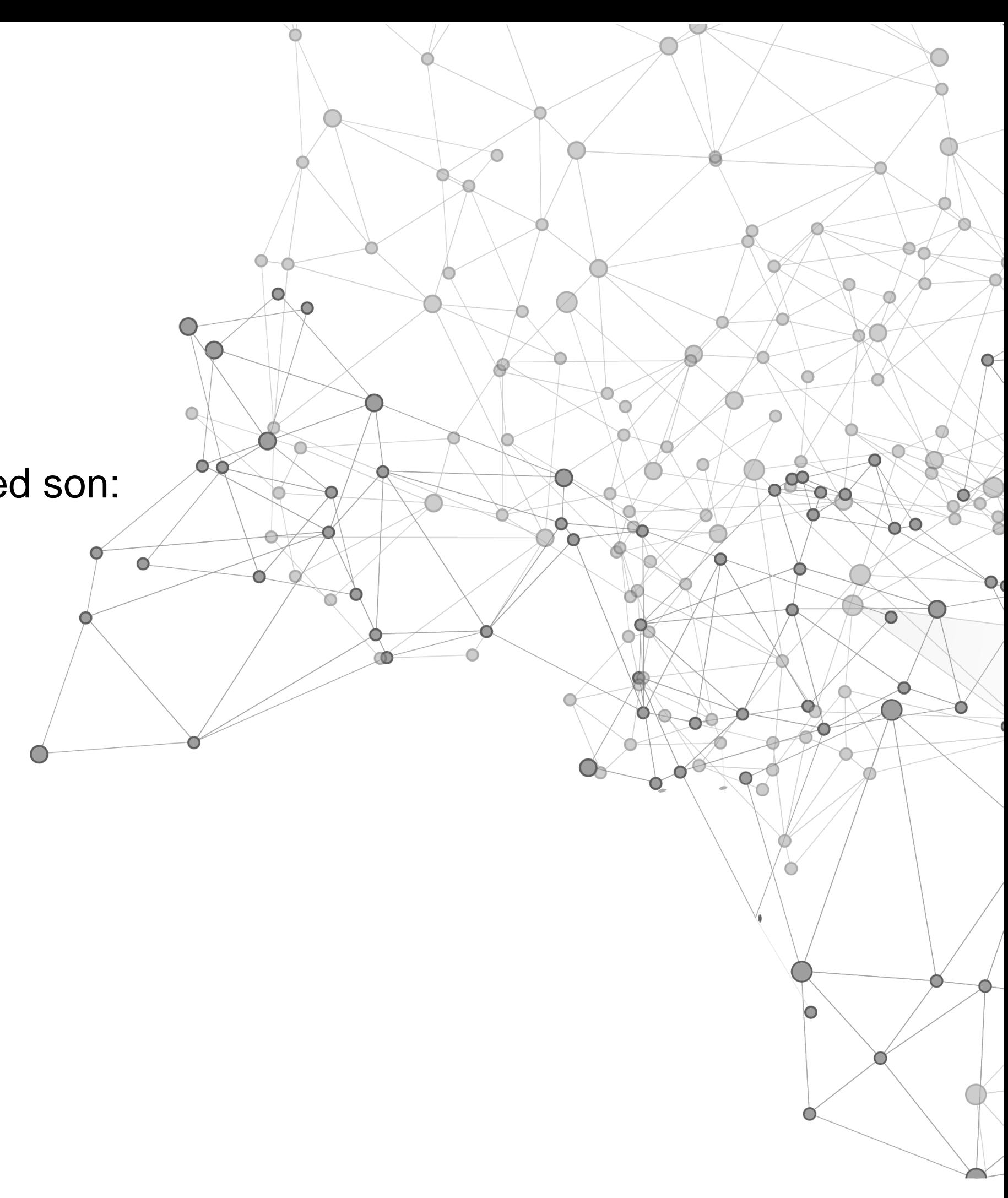

## **Dispositivos de en una red**

Los terminales son los equipos finales en un red, son los que solicitan algún servicio de la red y también reciben respuestas a esos servicios solicitados. Algunos de ellos son:

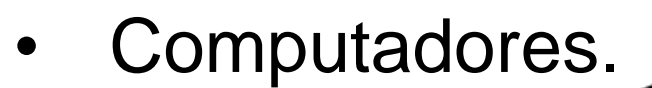

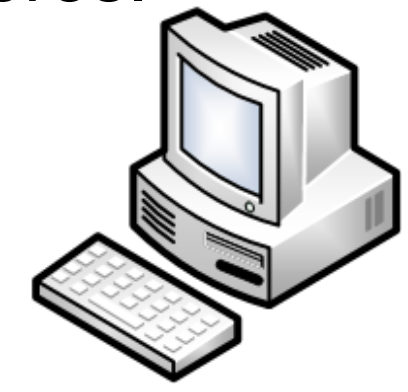

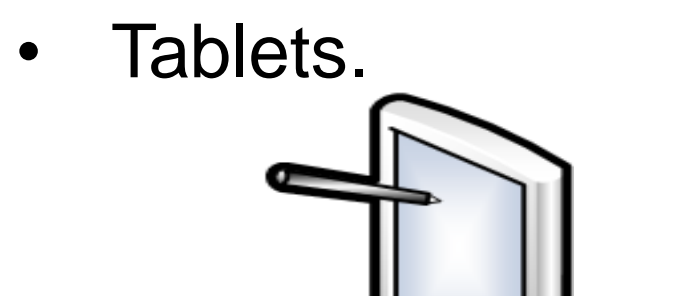

• Teléfonos IP.

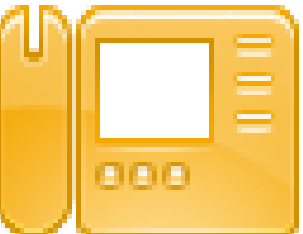

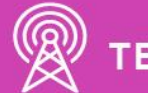

### **Terminales**

Los dispositivos intermediarios nos ayudan a poder interconectar dispositivos finales en un red, como lo son los switch, router, firewalls.

Los dispositivos intermediarios nos ayudarán a conectar las distintas rutas por donde la información se irá, hasta llegar a un equipo final y también notificar si existe alguna falla en la transmisión de los datos.

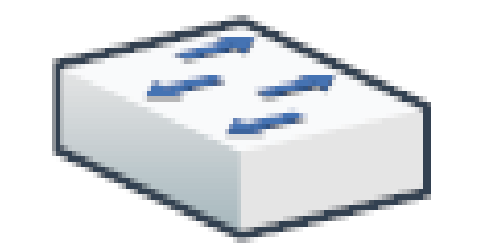

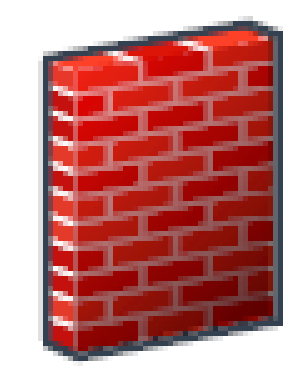

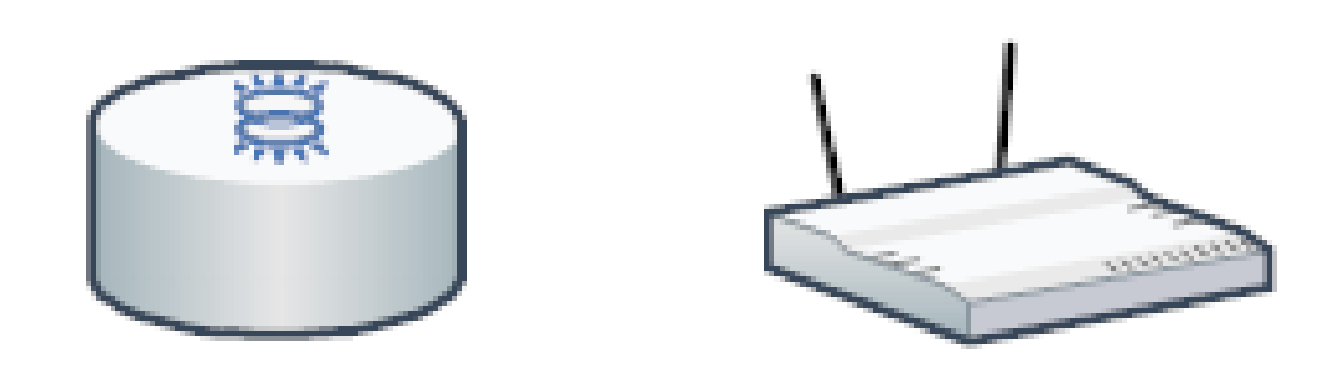

### **Dispositivos intermediarios**

- Los medios son muy importante a la hora de enviar información por la red, son los encargados de transportar los datos, ya sea en medios alámbrico o inalámbricos y se pueden utilizar tres tipos de medios:
- Medios de cobre que utilizan impulso eléctricos de baja carga para transmitir por la red.
- Medios de fibra de vidrio o plástico, utiliza pulso de luz para transmitir los datos por la red.
- Transmisión inalámbrica, no requiere de un medio físico para comunicar sino que utiliza ondas de frecuencia para transmitir la información.

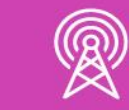

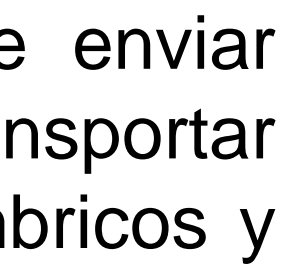

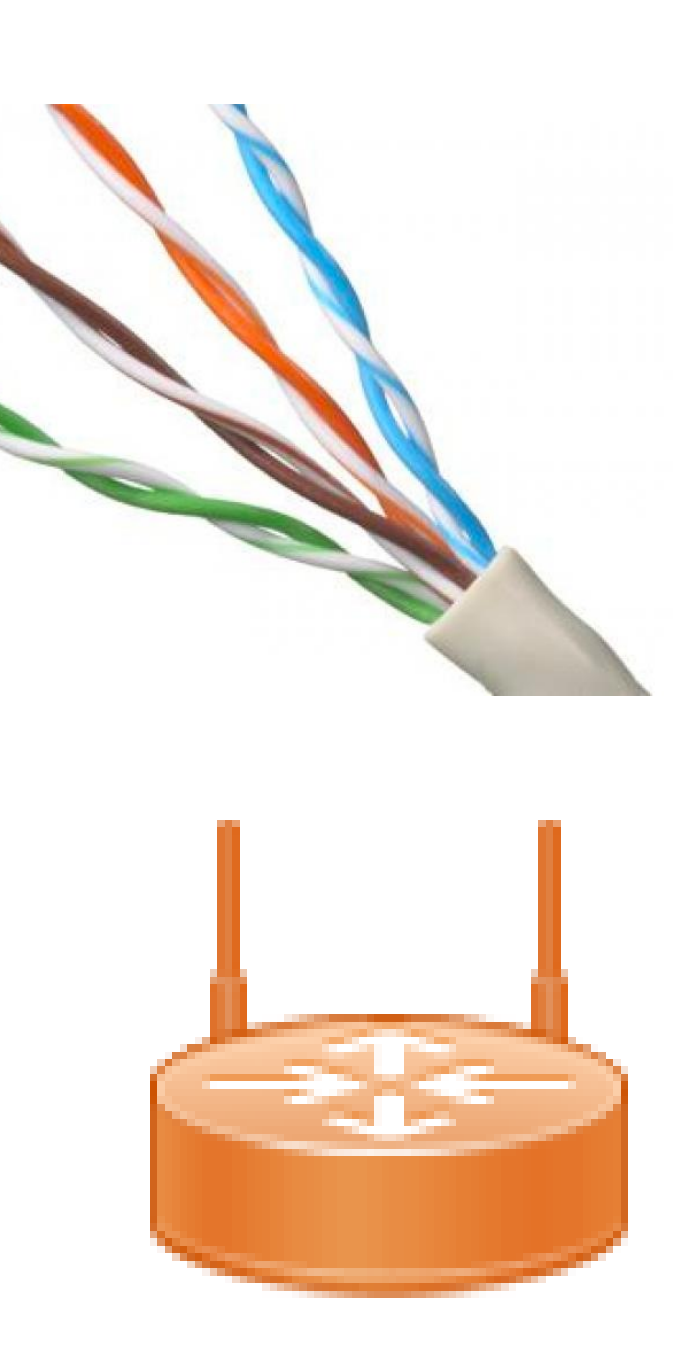

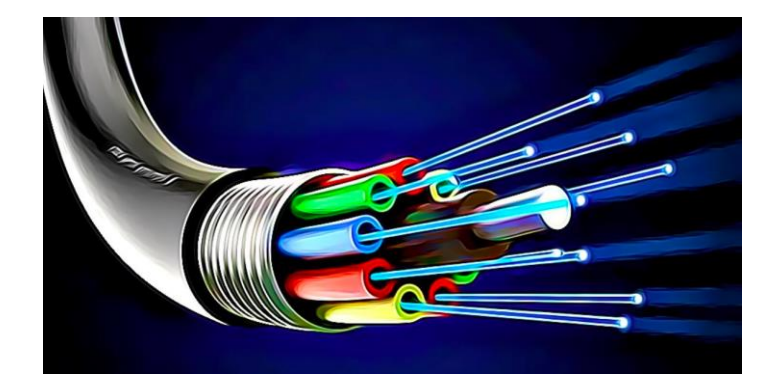

## **Medios de red**

#### **¿Por qué es necesario identificar los tipos de dispositivos que podemos encontrar en una red?**

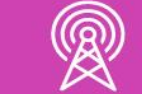

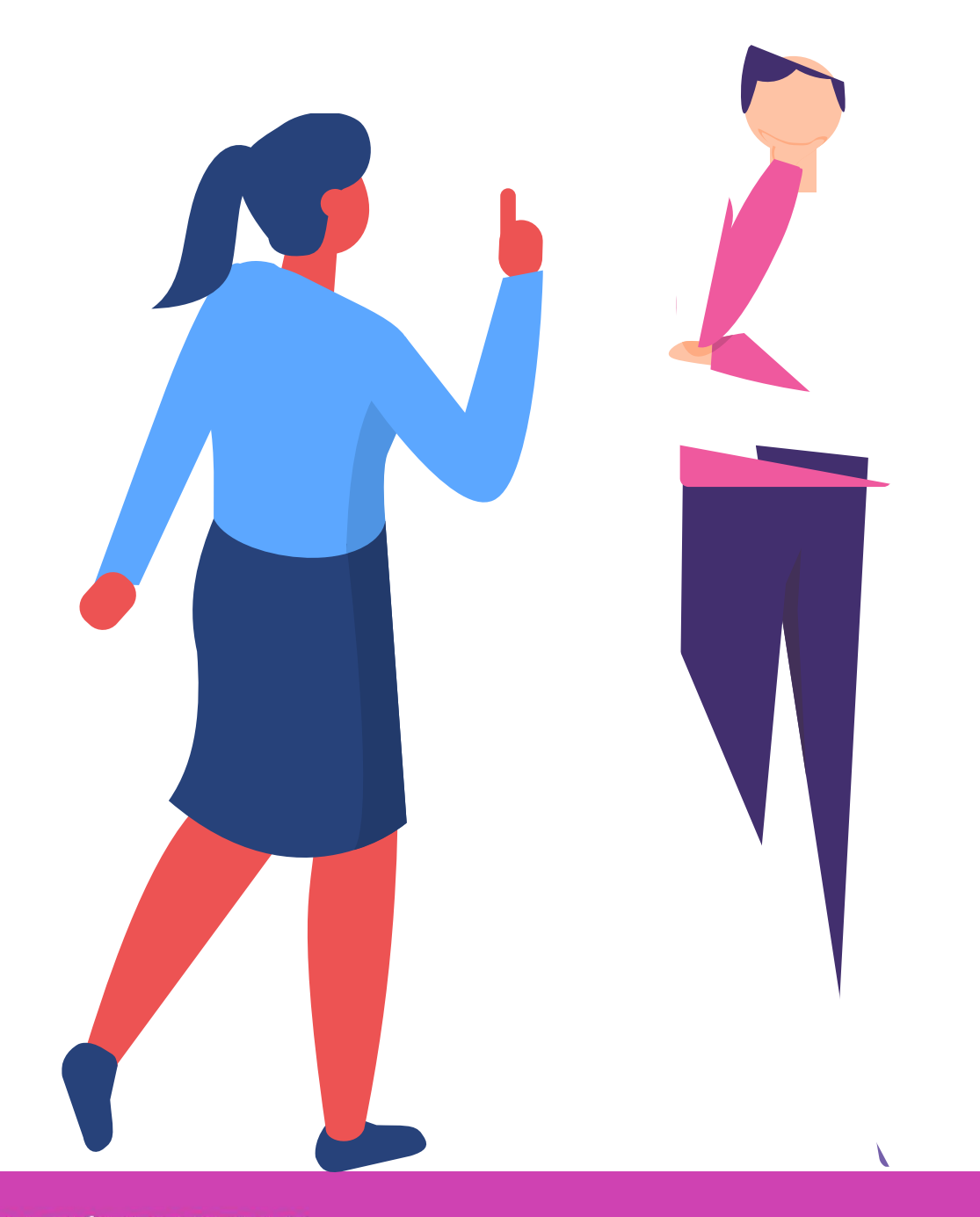

### **Reflexionemos**

# **Interconexión de Red**

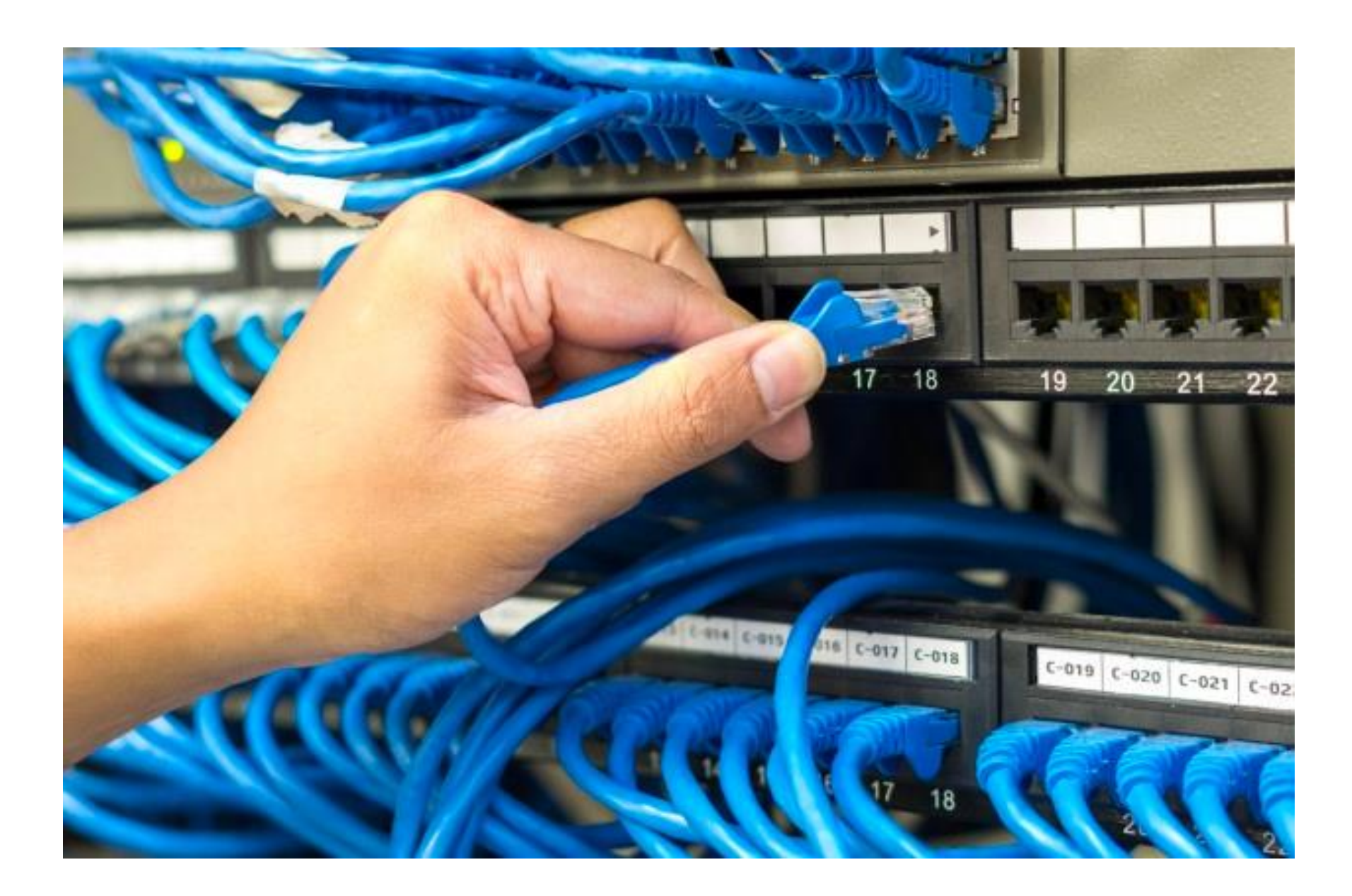

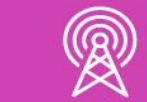

- En una red hay muchos componentes que podemos interconectar, los cuales encontraremos un diagrama de red llamado **topología**. Existen dos tipos de topologías.
- **Topología Lógica:** Este tipo de topología representa el direccionamiento IP que tendrán configuradas las interfaces o puertos de los equipos en al red.

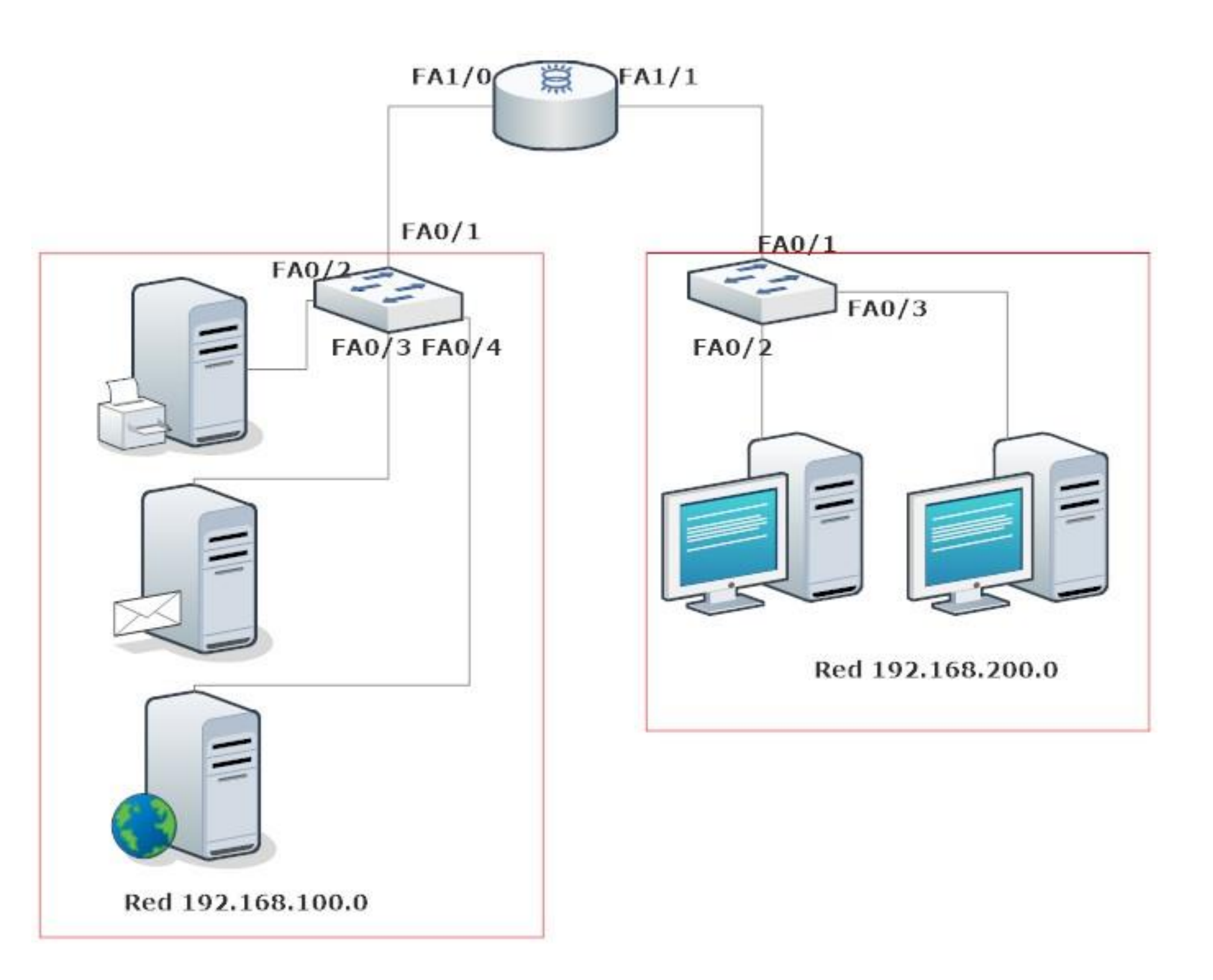

### **Diagramas de red**

• **Topología Física:** Este tipo de topología representa la instalación física de todos los componentes de red que debemos implementar y la instalación de los medios para comunicar los dispositivos.

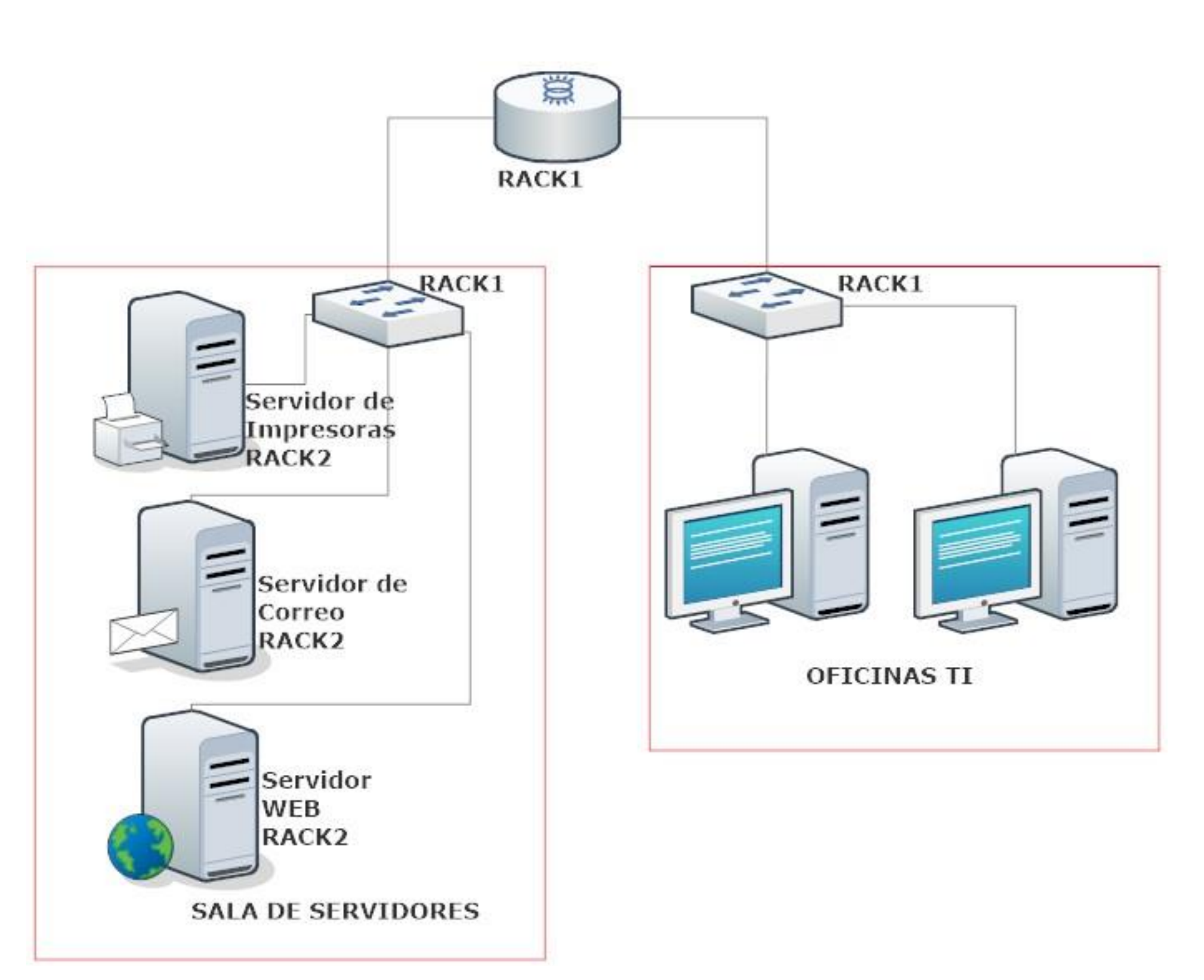

### **Diagramas de red**

#### **¿Por qué es necesario conocer las topologías de red? ¿Cómo podemos distinguirlas?**

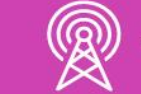

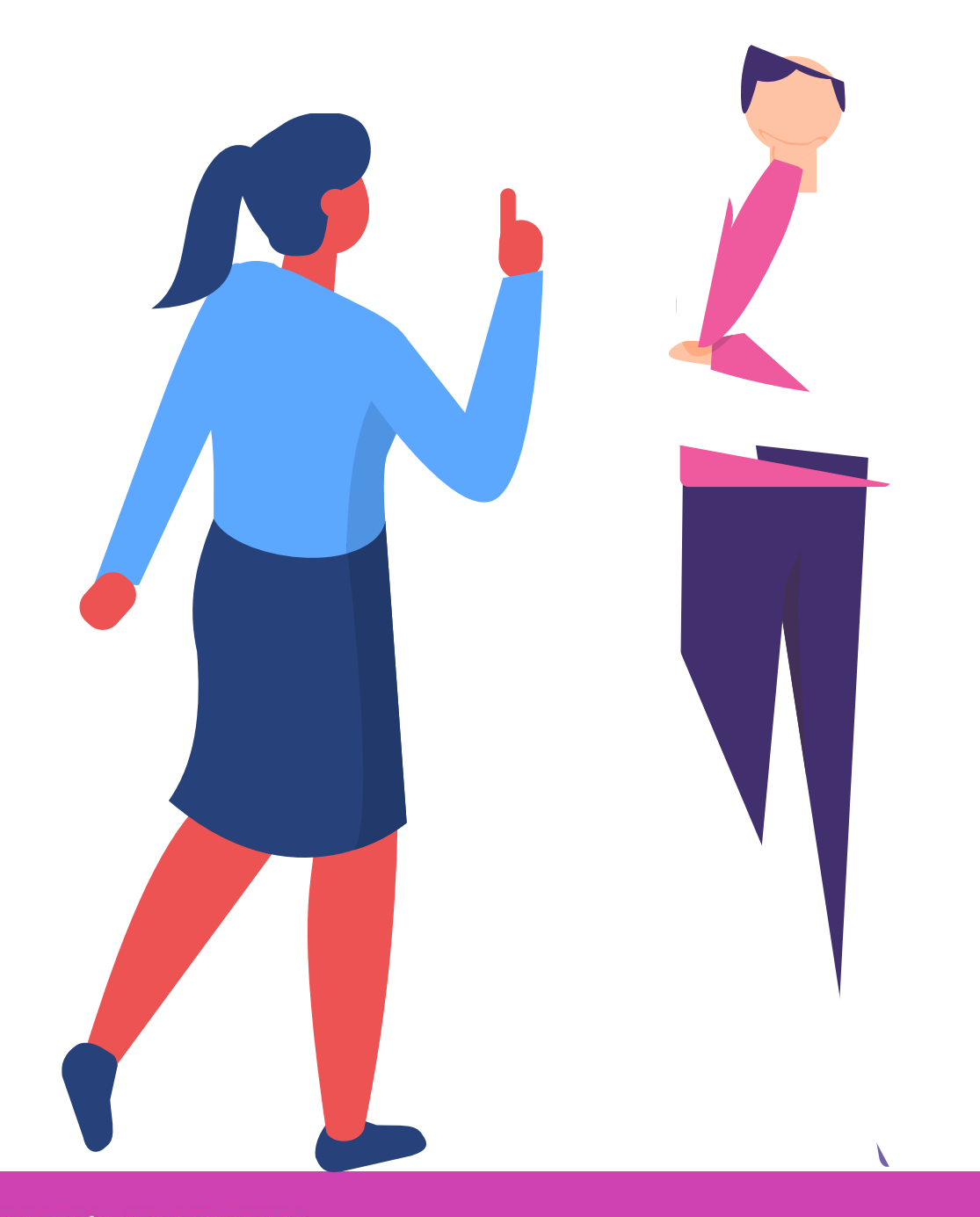

### **Reflexionemos**

## **¿Tienes preguntas de lo trabajado hasta aquí?**

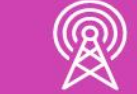

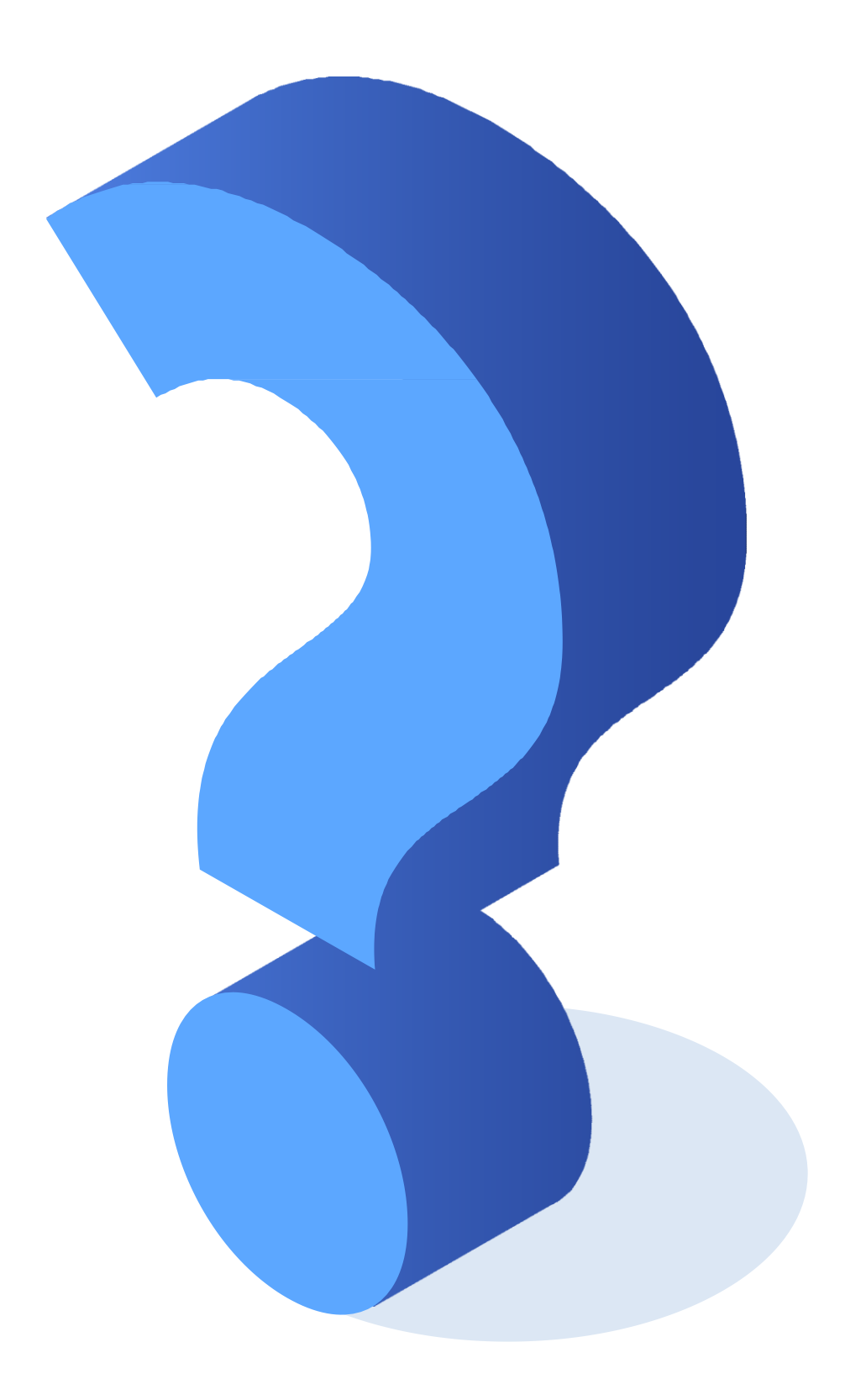

*<https://www.netacad.com/>*

*Libro Cisco CCENT/CCNA ICND1 100-105*

![](_page_38_Picture_3.jpeg)

### **Referencias**

- *<https://www.solousados.cl/producto/router-cisco-1941-series-usado/>*
- *[https://www.magitech.pe/servidor-dell-poweredge-t40-intel-xeon-processor-e-2224g-8m](https://www.magitech.pe/servidor-dell-poweredge-t40-intel-xeon-processor-e-2224g-8m-cache-3-50-ghz-ram-8gb-ddr4.html)cache-3-50-ghz-ram-8gb-ddr4.html*
- *https://articulo.mercadolibre.cl/MLC-434597559-cable-de-consola-cisco-serial-db9-a-rj45- \_JM?matt\_tool=93955502&matt\_word&gclid=CjwKCAjwwab7BRBAEiwAapqpTLtfqNdviIyH17 WSPtdvv3LYFVwuUs6qM\_ALeY3-hZlhYY7-mpA9DBoC080QAvD\_BwE&quantity=1*
- *<https://concepto.de/redes-informaticas/>*
- *<https://www.redeszone.net/noticias/redes/novedades-cambios-redes-2020/>*

![](_page_39_Picture_6.jpeg)

# **Referencias de imágenes por orden de aparición en el PPT**

- *<https://www.burrosabio.com/que-es-internet-significado-definicion/>*
- *<http://www.plotandesign.com/redes/componentes-de-red-informatica/>*
- *<https://blueit.com.ec/blog/item/358-que-es-un-cable-de-red-utp-y-sus-mejoras.html>*
- *[http://www.laserenaonline.cl/2019/12/12/proyecto-de-telecomunicaciones-busca-conectar-a](http://www.laserenaonline.cl/2019/12/12/proyecto-de-telecomunicaciones-busca-conectar-a-gran-parte-del-pais-con-moderna-fibra-optica/)gran-parte-del-pais-con-moderna-fibra-optica/*
- *[https://www.freepik.es/fotos-premium/mano-sosteniendo-conectando-cable-red-conectate-al](https://www.freepik.es/fotos-premium/mano-sosteniendo-conectando-cable-red-conectate-al-enrutador-cambia-concentrador-sala-servidores_2563177.htm)enrutador-cambia-concentrador-sala-servidores\_2563177.htm*

![](_page_40_Picture_6.jpeg)

# **Referencias de imágenes por orden de aparición en el PPT**

#### **Ticket de salida**

¿Cómo le explicarías a un compañero o compañera que le cuesta entender estos contenidos, cuáles son los niveles de configuración de un sistema operativo de red?

¿Cuáles podrían ser los podrían ocurrir en la sus dispositivos en una solución podrían tener? criterios técnicos.

problemas más comunes que interconexión entre las redes y determinada topología? ¿Qué Argumenta tu respuesta con

![](_page_41_Picture_5.jpeg)

![](_page_41_Picture_6.jpeg)

![](_page_41_Picture_7.jpeg)

![](_page_41_Picture_1.jpeg)

#### **Ticket de salida**

¿Estás en condiciones para aplicar estos conocimientos en una situación práctica? Fundamenta.

¿Qué debilidades percibiste en tu desempeño durante el desarrollo de la actividad?

![](_page_42_Picture_5.jpeg)

![](_page_42_Picture_6.jpeg)

![](_page_42_Picture_7.jpeg)

¿Cómo puedes trabajarlas para convertirlas en fortalezas?

![](_page_42_Picture_1.jpeg)